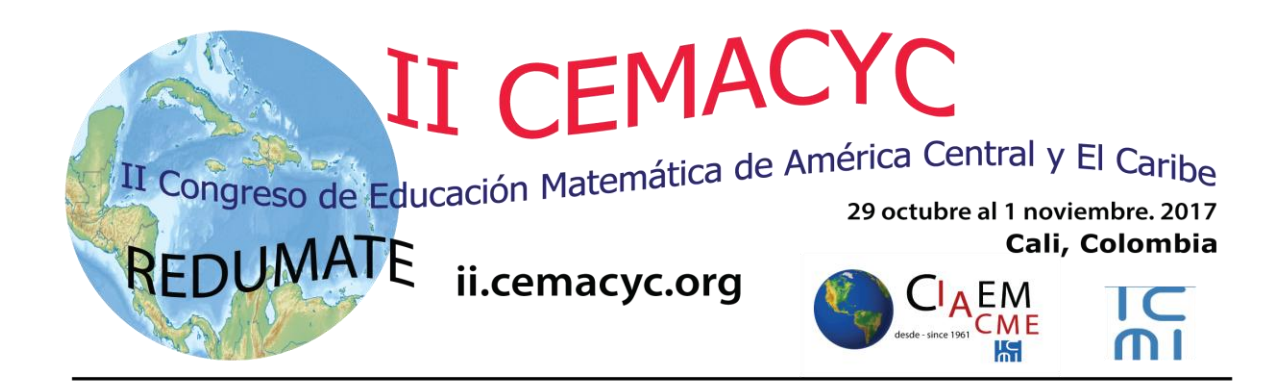

# **Guía para Directores(as) de Tema**

Versión 2.0

Última actualización: 12 de noviembre de 2016

## Tabla de Contenidos

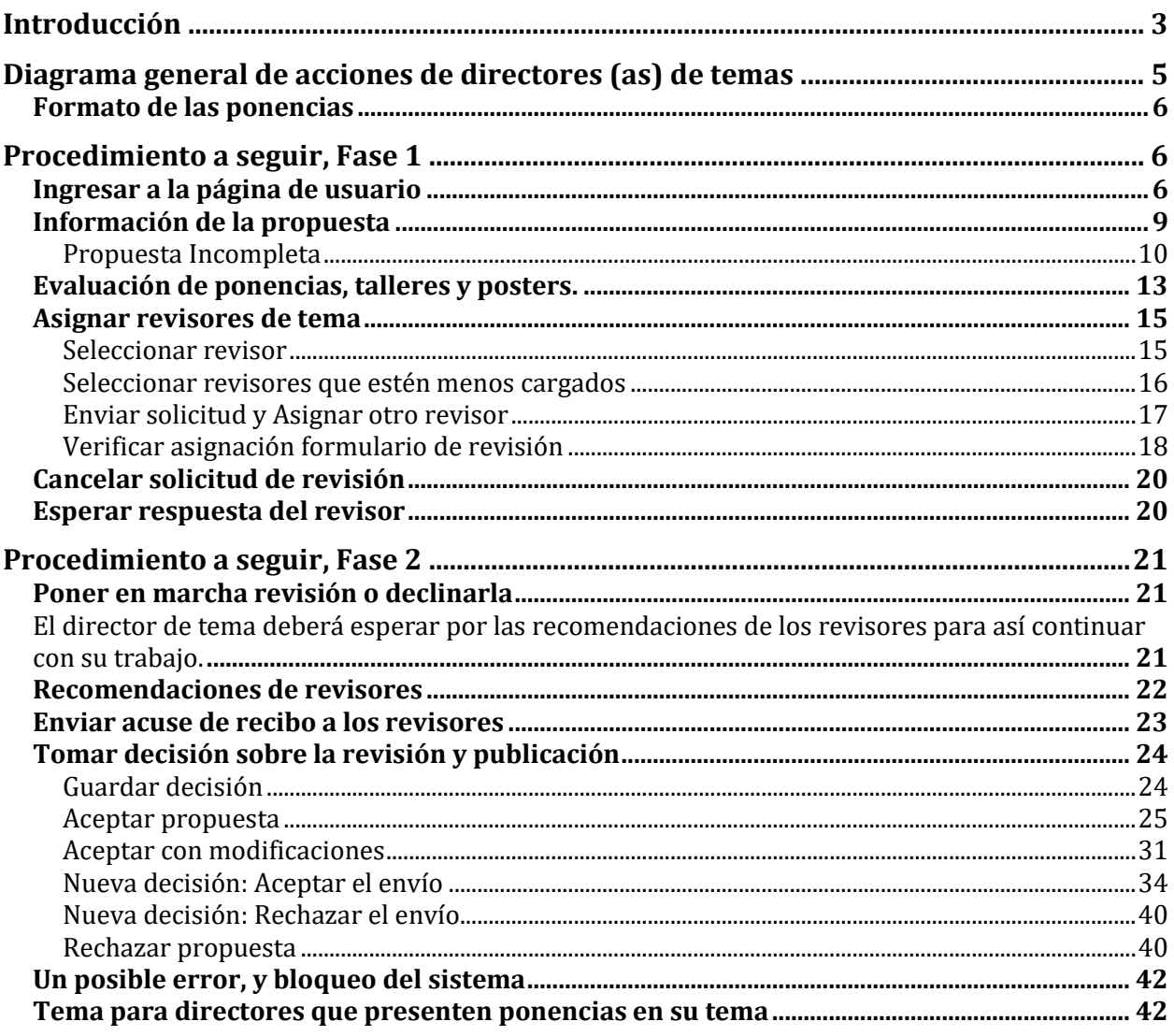

### **Introducción**

En lo que sigue usted encontrará una descripción de los pasos que debe seguir para apoyar el proceso de revisión de una ponencia sometida al CEMACYC. Le recomendamos descargar este manual e imprimirlo para un mejor respaldo a su labor. También le sugerimos hacer una carpeta CEMACYC en su computadora para ir guardando todos los materiales del evento.

En primer lugar:

- debe recordar que la propuesta de ponencia por parte de un autor incluye una versión ciega, es decir que no posee las referencias personales de los autores.
- En el caso solamente de los talleres se incluye un Formulario "Suplementario".

Usted conocerá quienes son los autores, pero los revisores no: pues el sistema asigna nombres internos a los archivos. **El archivo que usted debe enviar a los revisores es "ciego"**. Aparece en la plataforma como el archivo "original". Para los talleres el Formulario adicional aparece en la plataforma como un archivo "Suplementario".

Primera parte:

El primer paso es pedir que el revisor (a) acepte hacer la evaluación; si no acepta se debe buscar otros hasta completar 2. Se necesita un mínimo de dos revisores por ponencia. Usted deberá comunicar el resultado de la evaluación a los autores por medio de un email generado por la plataforma.

Una plantilla-formulario con la evaluación está en línea; Usted deberá *activarla* para cada revisor. El (la) revisor (a) deberá rellenarla antes de hacer la recomendación.

Segunda parte:

Una vez obtenida la recomendación del (la) revisor (a) usted deberá enviar un email a los autores. Lo más sencillo es que usted abra el mensaje a enviar y lo complete-edite y lo envíe; pero también podría enviarle a los autores un documento adicional que haya adjuntado el (la) revisor (a).

Cuando usted apruebe la ponencia deberá enviarla a la sección de publicación en la plataforma. El archivo a enviar es una versión "completa", y para eso debe seguir un procedimiento sencillo que se explica adelante. **No debe publicar la versión "ciega"**, pues no aparecerían las referencias de los autores. Antes de publicarlo usted tiene la opción de revisar el archivo y cerciorarse que está bien. En ese momento posee una opción para revisar lo que ya está publicado en un link especial que se le dará a los directores de tema [http://ciaem-](http://ciaem-redumate.org/cemacyc/index.php/ii_cemacyc/iicemacyc/schedConf/presentations)

[redumate.org/cemacyc/index.php/ii\\_cemacyc/iicemacyc/schedConf/presentations](http://ciaem-redumate.org/cemacyc/index.php/ii_cemacyc/iicemacyc/schedConf/presentations)

Este link será abierto al público en fecha conveniente (a mitad del periodo de recepción de trabajos). Los autores podrán verificar que el director de tema haya subido las ponencias aprobadas a la *plataforma* en línea y comprobar que todo esté bien. En caso de algún error, los autores acudirán en primera instancia a los directores de tema para aclarar y corregir la situación.

### **Diagrama general de acciones de directores (as) de temas**

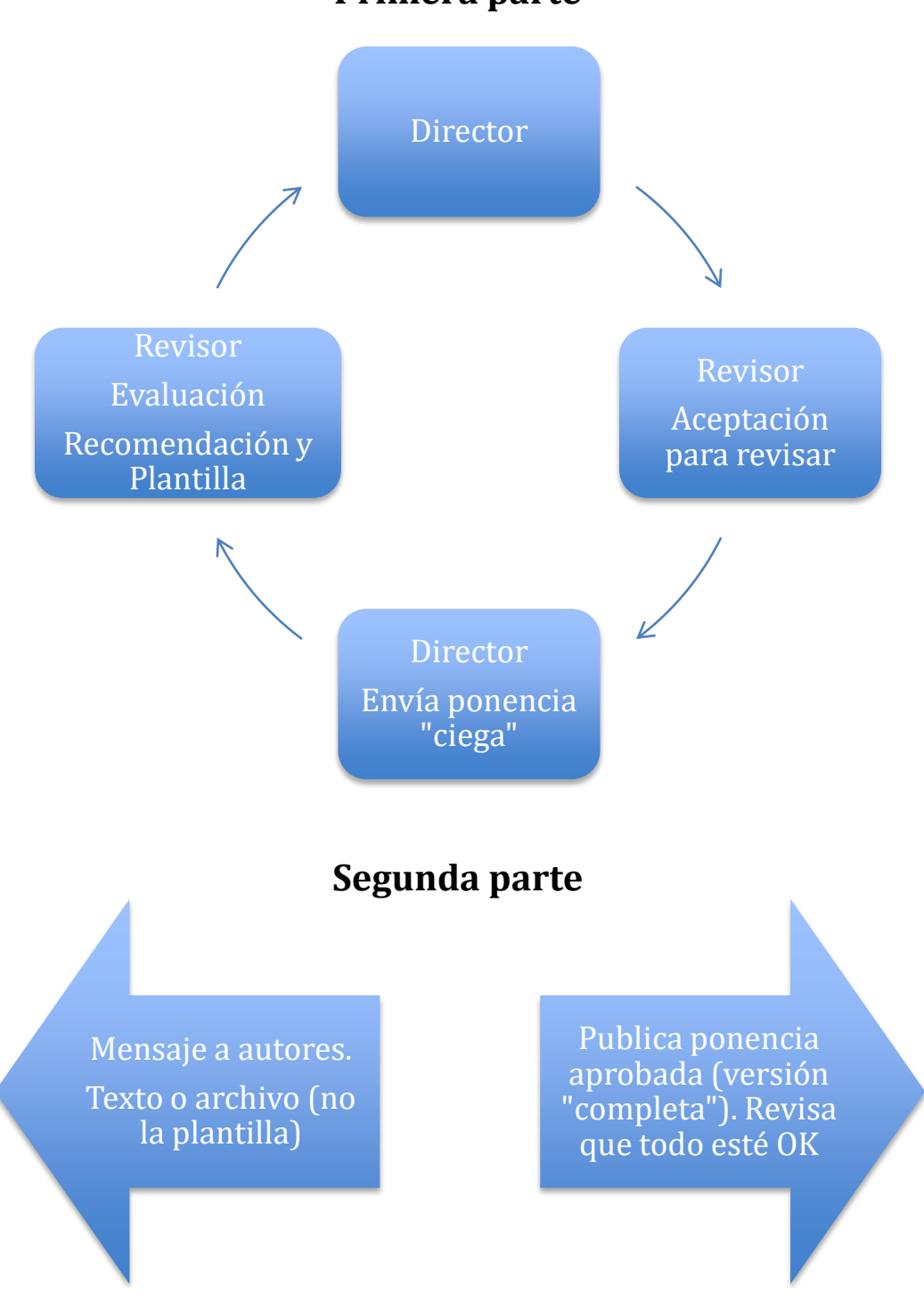

### **Primera parte**

### **Formato de las ponencias**

Todos los trabajos deben ser escritos según el Estilo CEMACYC para:

- Comunicación,
- Talleres, y
- Pósters.

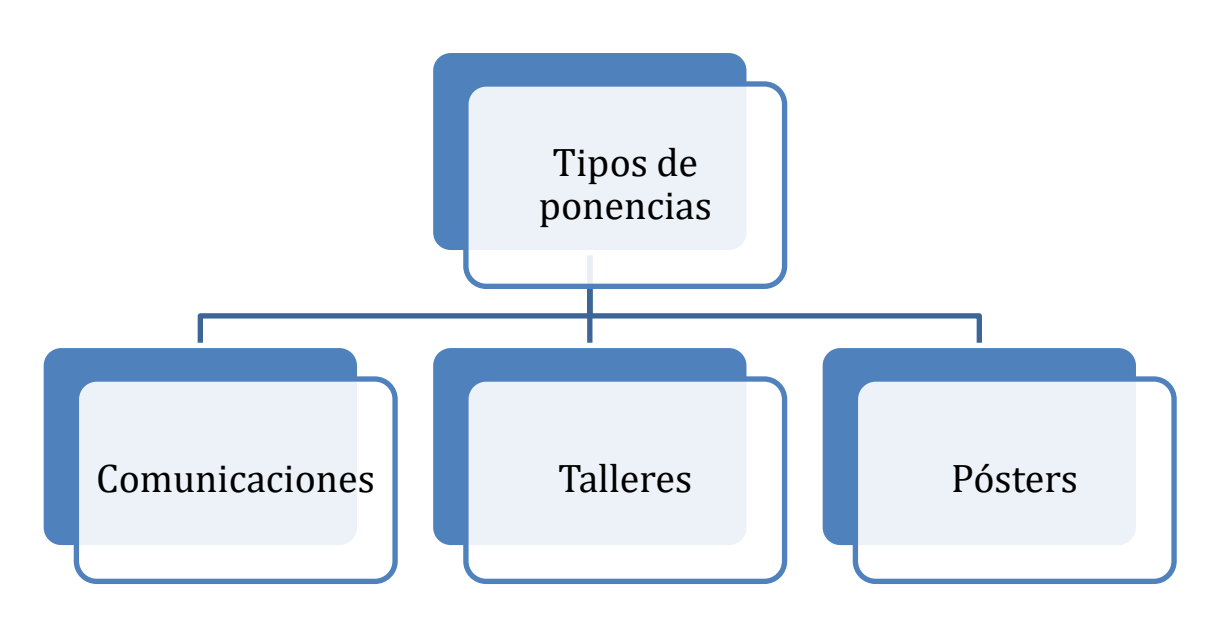

### **Procedimiento a seguir, Fase 1**

### **Ingresar a la página de usuario**

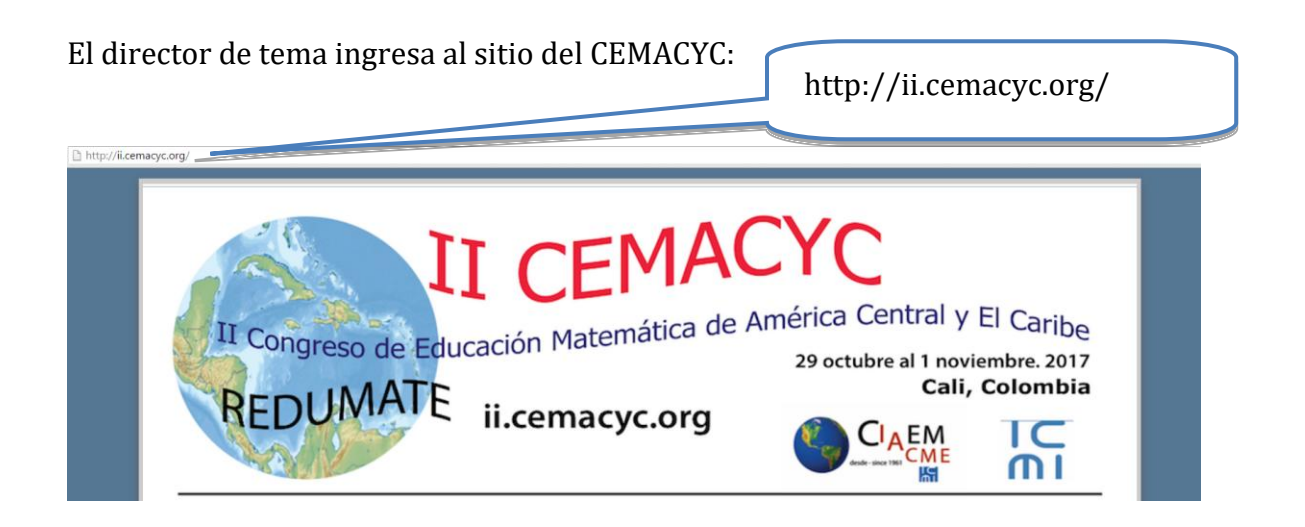

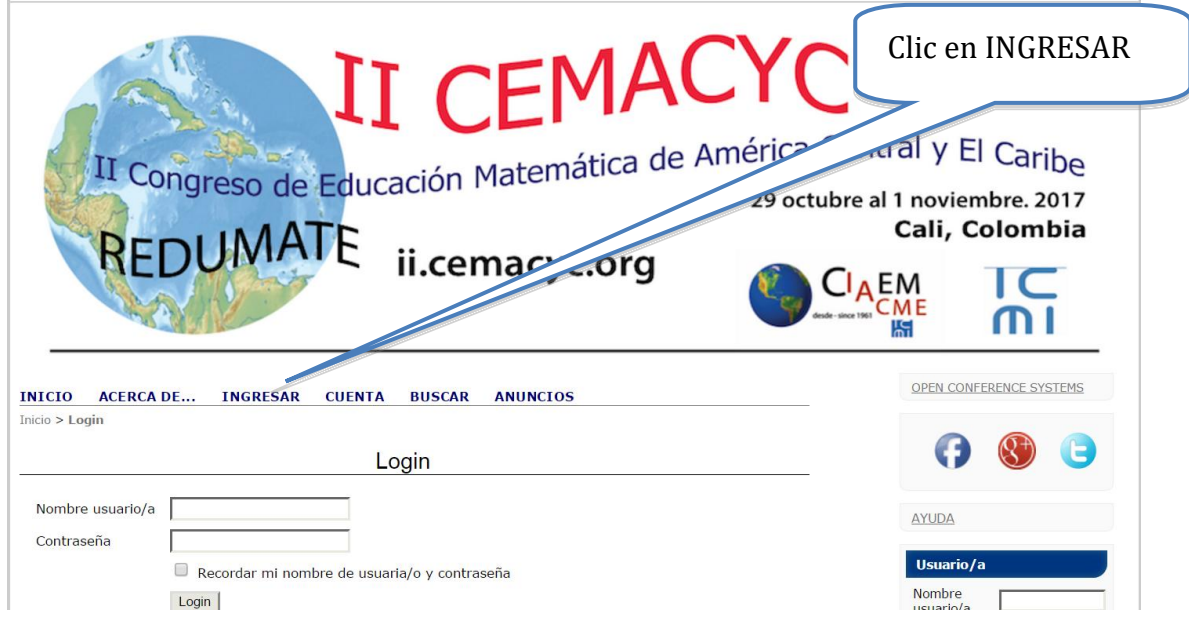

Seguidamente hace clic en la opción de "INGRESAR" en el menú principal:

El sistema solicitará el nombre de usuario y contraseña (si es que ya posee una cuenta en el sitio). Si no es usuario deberá crear una cuenta de usuario:

El sistema solicitará el nombre de usuario y contraseña (los cuales han sido proporcionados previamente):

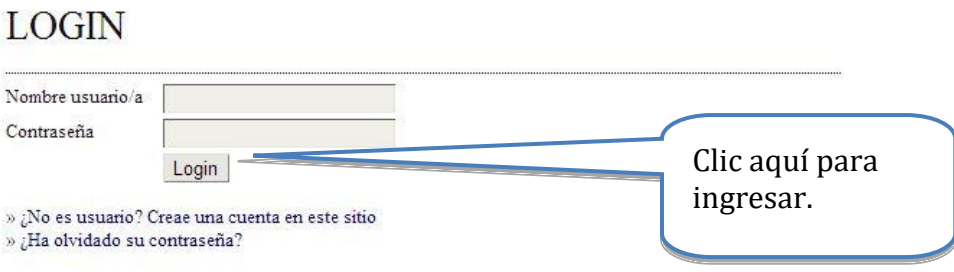

Al ingresar al sistema con la respectiva cuenta de usuario de director de tema se mostrarán las siguientes opciones:

#### INICIO ACERCA DE... ÁREA PERSONAL **BUSCAR ANUNCIOS**

Inicio > II Congreso de Educación Matemática de América Central y de El Caribe > Inicio

#### Inicio

Il Congreso de Educación Matemática de América Central y de El Caribe

II Congreso de Educación Matemática de América Central y de El Caribe

» Director de tema 1 En revisión

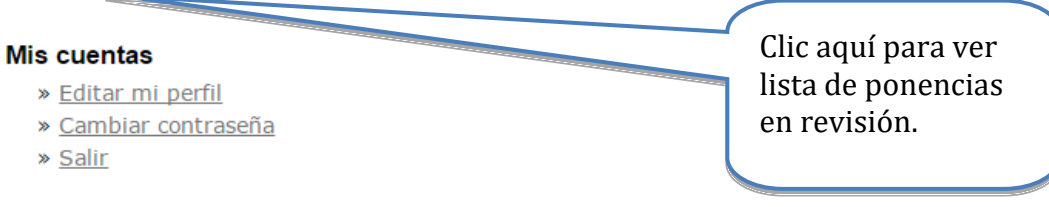

#### **Información de la propuesta**

El sistema muestra los trabajos enviados al tema del cual es director para su control; seguidamente accede a uno de la lista (si es el caso):

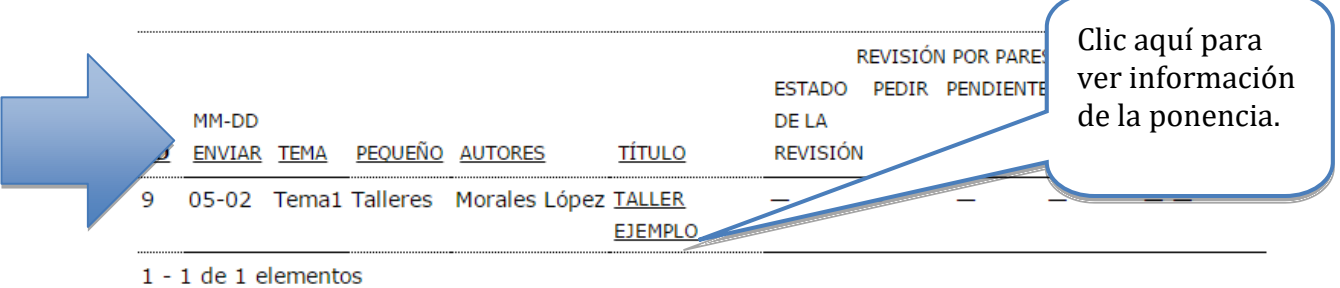

El sistema muestra la información del trabajo, la que se divide en 5 secciones, de las cuales nos interesan las 2 primeras para esta primera fase:

a. *Envío*: muestra la información general del trabajo; título, tema, autores, etc.

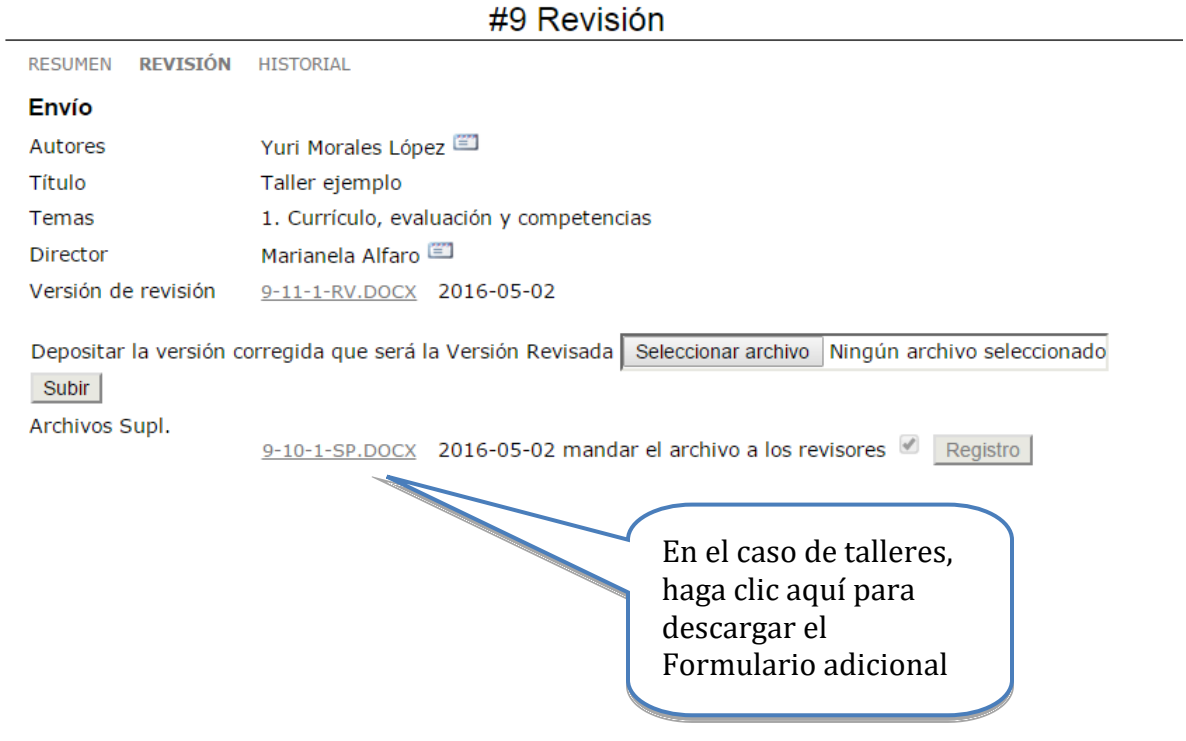

b. *Revisión del trabajo*: es donde se realiza la asignación de los revisores, así como las cancelaciones y renuncias de los mismos.

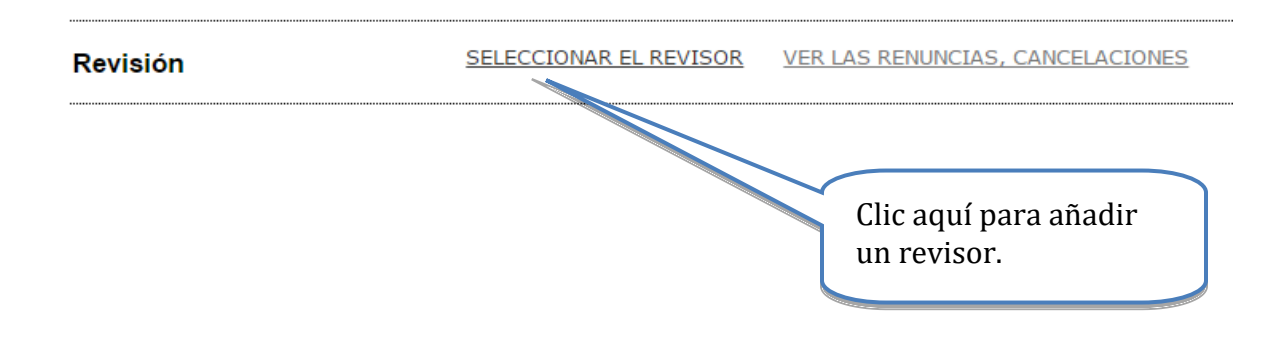

Antes de continuar se aclara en el siguiente apartado, cómo se debe proceder si la propuesta está incompleta.

#### **Propuesta Incompleta**

Las propuestas para pasar a la fase de revisión deben estar completas, es decir, tener un título, resumen, información de los autores, estar en el Estilo CEMACYC (note que en el pie de página a la izquierda el autor debe colocar la modalidad de ponencia: taller, poster, comunicación). En el caso de talleres, debe haberse subido un archivo adicional. Recuerde que **no debe haber más de 4 coautores.** Usted debe revisar los metadatos, y abrir o descargar los archivos, para revisarlos. (VER LAS RAZONES POR LO QUE SE CONSIDERA QUE DEBE RECHAZARSE APORTADAS EN LA SIGUIENTE SECCIÓN)

Si una propuesta no cumple con estos requisitos mínimos, entonces se considerará como incompleta, lo cual implica que el director de tema envíe la propuesta a "archivos" y notifique al autor que su trabajo está incompleto, y que además deberá volver a presentar la propuesta, como se muestra a continuación:

a. El director de tema debe ir a la sección de "resumen" de la propuesta:

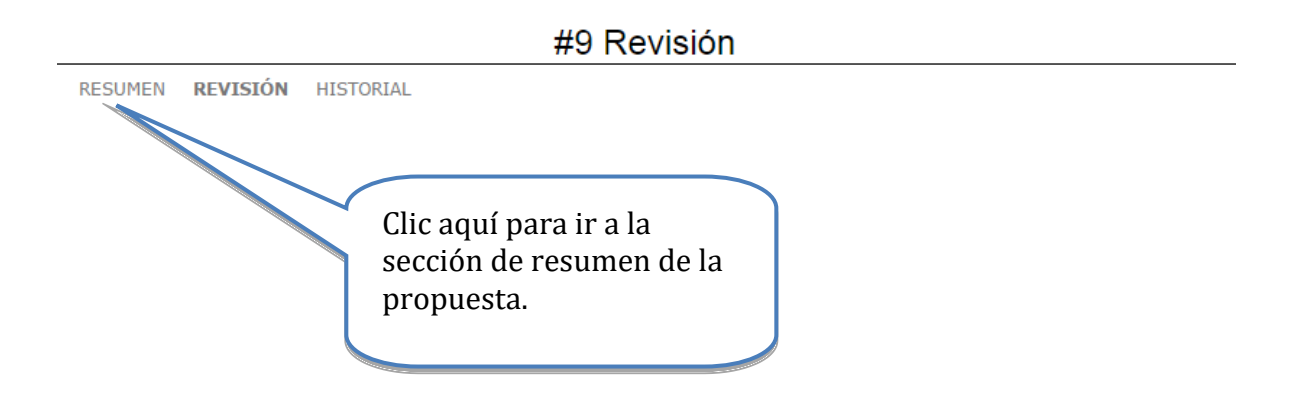

b. Seguidamente, deberá ir la sección de "estado" y archivar el envío:

#### **Estado**

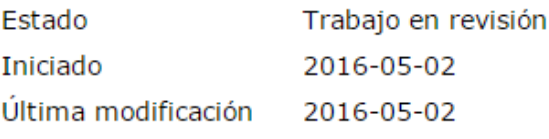

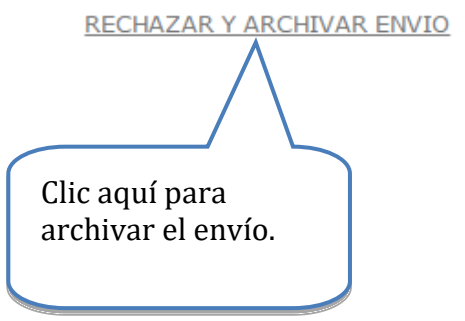

c. Finalmente, se envía la notificación al autor, mediante el siguiente email:

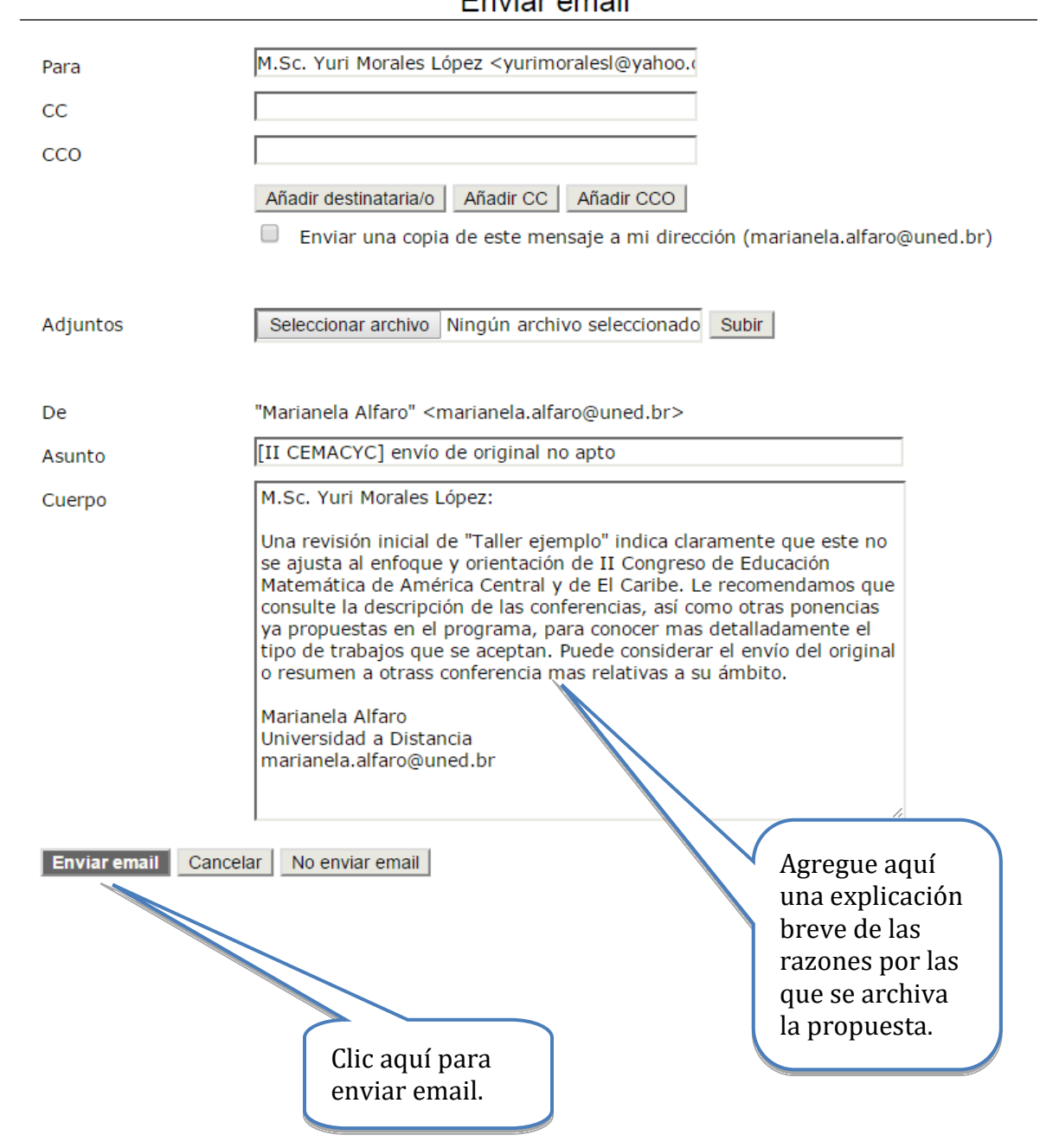

### Enviar email

#### **Evaluación de ponencias, talleres y posters.**

La evaluación de las ponencias, talleres y posters para este congreso se basa en dos aspectos fundamentales: Formato y calidad del contenido.

Su papel como director en este caso es corroborar que se cumple con los elementos básicos, como se describe a continuación (Este proceso de revisión del formato también lo hará el revisor) :

#### **Todos los tipos de trabajos**

- *A. Debe revisar que posee el tipo de formato de archivo solicitado.*
- *B. Debe revisar que sea una versión ciega (ningún tipo de referencia que facilite información personal sobre los autores)*
- *C. Debe revisar que el tema del trabajo corresponda al tema que usted dirige (pertinencia)*
- *D. Cantidad de coautores*

#### **Formato: Ponencias y Talleres**

- *A. El formato y tipo de letra es el adecuado según el estilo CEMACYC.*
- *B. Los datos de los autores han sido suprimidos*
- *C. El tamaño de página está acorde con el estilo CEMACYC.*
- *D. Se cuenta con resumen adecuado (cantidad de palabras) y palabras clave.*
- *E. El formato de las tablas y figuras es el solicitado en el estilo CEMACYC.*
- *F. El nivel del título y los subtítulos son correctos según el estilo CEMACYC.*
- *G. Las citas y referencias dentro del texto están bien elaboradas según el estilo CEMACYC.*
- *H. Las viñetas y notas al pie de página son utilizados de manera adecuada.*
- *I. El formato de las referencias bibliografías es el indicado en el estilo CEMACYC (APA 6).*
- *J. El encabezado, el pie de página y el logo del evento están incluidos según el estilo CEMACYC.*
- *K. El numero de palabras /el número de páginas es el indicado en el formato*

#### **Formato: Posters**

- *A. El formato y tipo de letra es el adecuado según el estilo CEMACYC.*
- *B. Los datos de los autores están completos y colocados en el lugar preciso según el estilo CEMACYC.*
- *C. El tamaño de página está acorde con el estilo CEMACYC.*
- *D. Se cuenta con a lo sumo dos páginas.*
- *E. El formato de las tablas y figuras es el solicitado en el estilo CEMACYC.*
- *F. El poster posee título según el estilo CEMACYC.*
- *G. Las citas y referencias dentro del texto están bien elaboradas según el estilo CEMACYC.*
- *H. Las viñetas y notas al pie de página son utilizados de manera adecuada.*
- *I. El formato de las referencias bibliografías es el indicado en el estilo CEMACYC (APA 6).*
- *J. El encabezado, el pie de página y el logo del evento están incluidos según el estilo CEMACYC.*

Una vez que el director de tema ha revisado el formato, puede asignar a los evaluadores. Si no se cumple algunos aspectos del formato no debe asignar revisor y debe ser descartado (avisando al autor principal). Debe escribirse un correo electrónico de rechazo al autor de contacto explicando las razones de esta decisión (COMO SE EXPLICÓ EN LA SECCIÓN ANTERIOR). El trabajo debe ser archivado, como se explica en la sección de: *rechazar el envío*.

El papel de los evaluadores.

Los evaluadores tienen la instrucción de iniciar la evaluación con la componente de formato (cumpliendo un doble filtro sobre el mismo), para posteriormente realizar la evaluación de la calidad del contenido. Para este evento es de suma importancia que los participantes cuenten (o si no adquieran) habilidades básicas de redacción de comunicaciones científicas, valorando la trascendencia de cumplir con algunos elementos mínimos que propicien la divulgación de resultados de investigación a nivel internacional.

Así, los evaluadores tendrán una cantidad de indicadores en la sección de formato para comprobar estos elementos mínimos. Si un trabajo no los cumple, entonces el trabajo debe ser rechazado, incluso sin haber leído el documento con detalle. Aunque la inversión de tiempo revisando esto puede ser un poco mayor en comparación al tiempo de leer solamente el documento, es necesario constatar que se han seguido las instrucciones adecuadamente.

#### **Asignar revisores de tema**

#### **Seleccionar revisor**

Al acceder a la opción de "Seleccionar el revisor", el sistema mostrará la lista de los revisores disponibles, donde usted debe buscar los correspondientes a su tema:

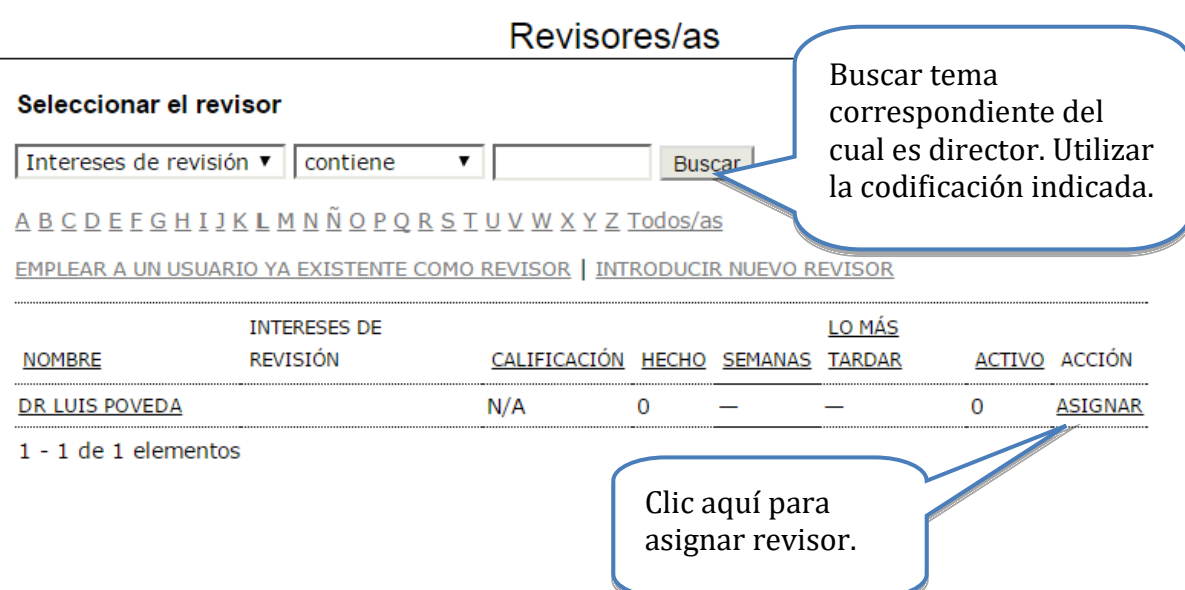

Inicialmente se mostrará la lista completa de revisores (de todos los temas), por eso es indispensable realizar el filtrado por tema (como se muestra en la imagen). Es decir, si es director del tema 1, entonces en el campo arriba indicado hay que escribir Tema01; si es del tema 2, entonces deberá escribir Tema02, etc.

Recuerde: verificar que la lista de revisores de su tema corresponda con la lista en la estructura de revisión disponible en el sitio Web del evento (Sección de Temas y revisión científica).

Recuerde que los revisores asignados deben, preferiblemente, dominar el idioma usado por el autor de la ponencia.

#### **Notas:**

- a. El nombre enlaza con el perfil del revisor.
- b. Calificación superior a 5 (Excelente).
- c. Las semanas se refieren al periodo promedio de tiempo para hacer la revisión.
- d. La última, es la fecha correspondiente a aquella revisión que se ha comprometido a hacer más recientemente.
- e. En activo: significa cuántas revisiones están actualmente en marcha.

#### **Seleccionar revisores que estén menos cargados**

Si usted ve que un revisor posee muchas revisiones en marcha (que ya ha realizado o realiza), es mejor que seleccione a otro. Puede guiarse con la información que se muestra a continuación:

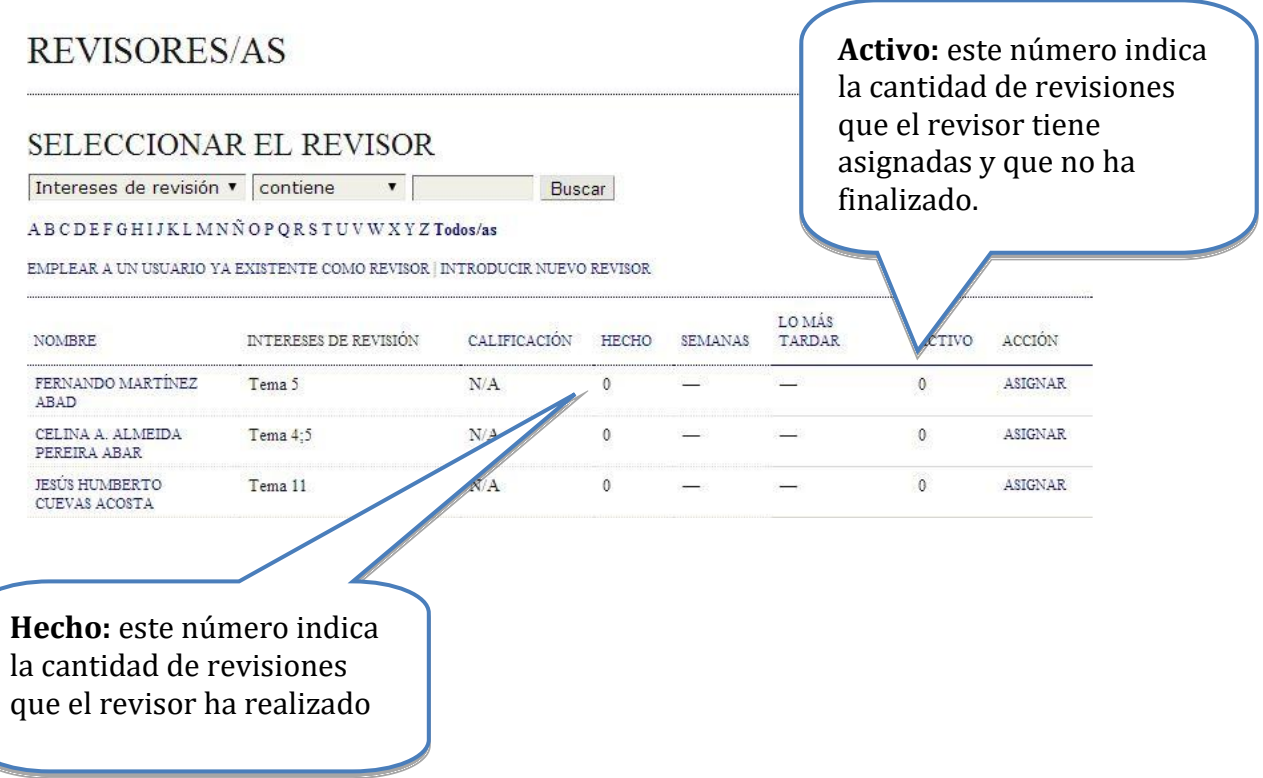

Importante: use su buen juicio para lograr una selección apropiada. No recargar a un revisor, haga un balance entre los trabajos que tiene pendientes y los que ha realizado.

#### **Enviar solicitud y Asignar otro revisor**

Una vez escogido uno de los encargados de la revisión (recuerde que debe asignar dos revisores) del trabajo en curso, el sistema muestra la información de la asignación realizada:

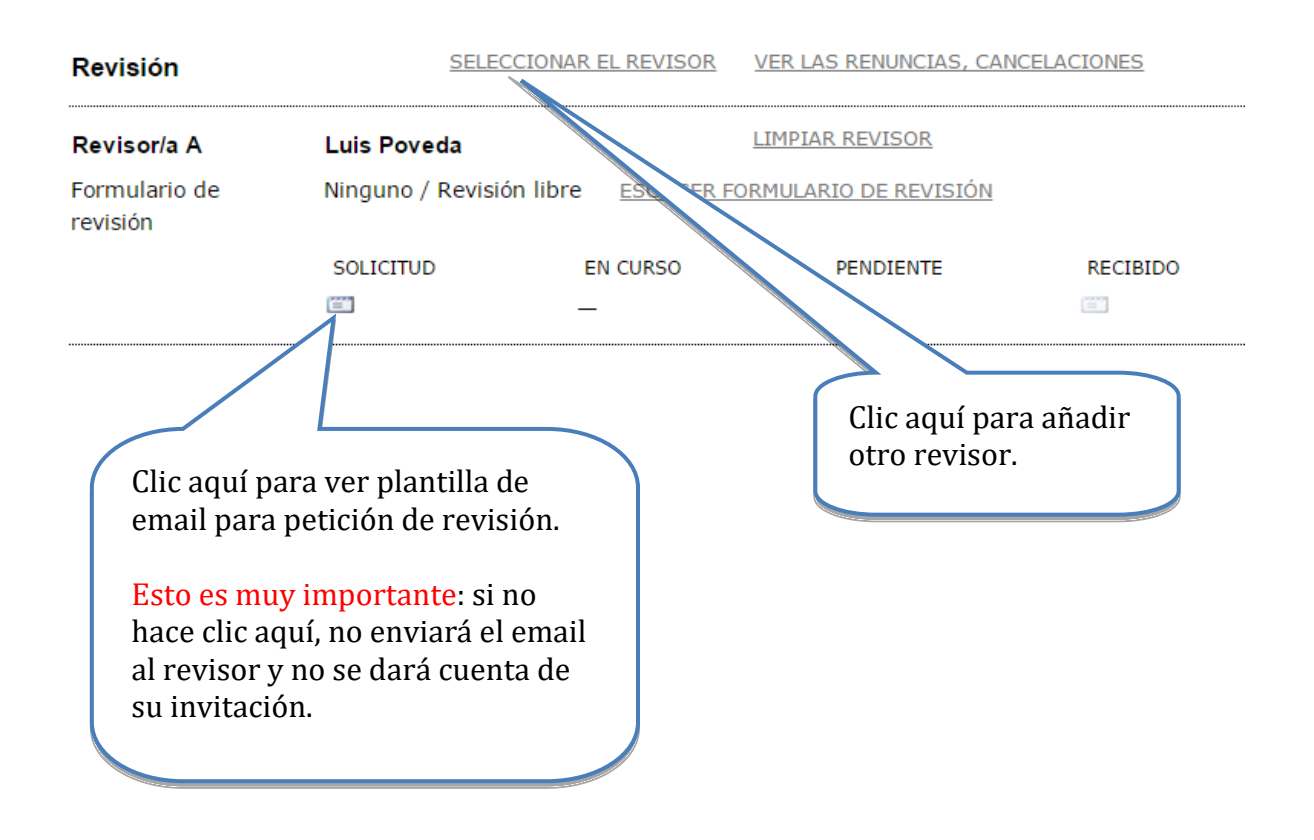

La plantilla del email electrónico para petición de revisión se muestra a continuación:

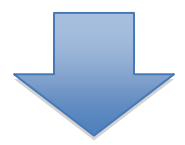

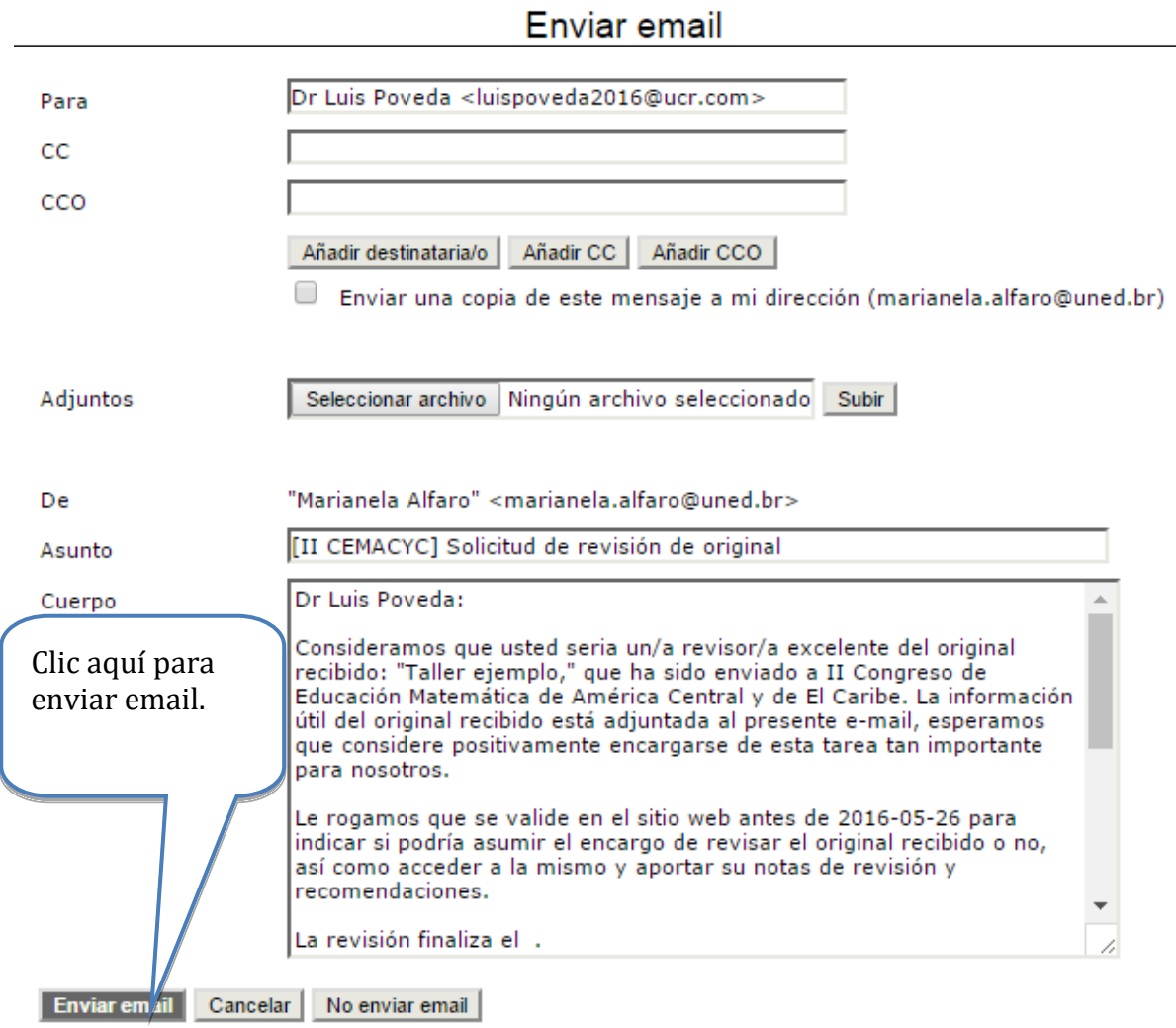

#### **Verificar asignación formulario de revisión**

Una vez enviada la petición, el sistema muestra la fecha de la misma y el tiempo previsto para la revisión.

Seguidamente se mostrará la siguiente pantalla, donde deberá verificar que el formulario para la revisión de ponencias esté asignado (si no es así deberá asignarlo):

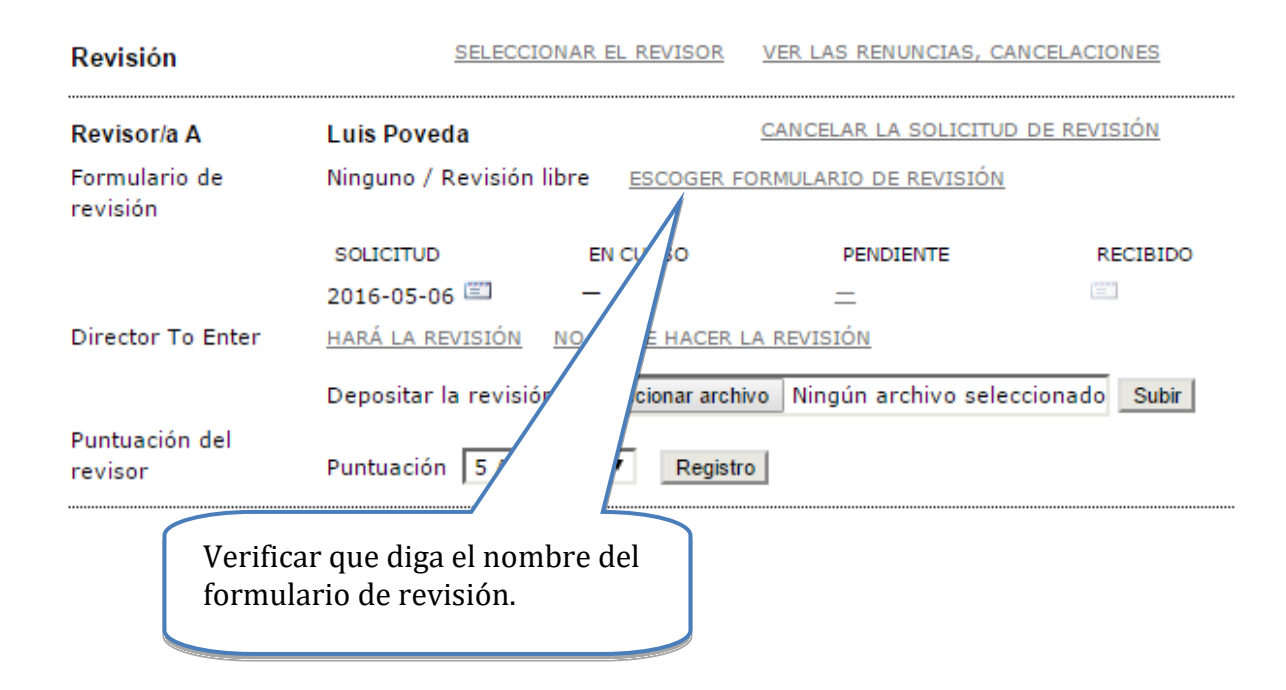

El formulario debe corresponder al tipo de trabajo presentado. Así, para comunicaciones deberá seleccionar el **instrumento para comunicaciones**, para talleres debe usar el **instrumento de talleres** y para la modalidad poster deberá usar el **instrumento de evaluación para poster**.

Recuerde: es indispensable que este formulario esté asignado para que el revisor pueda realizar el registro de su trabajo.

#### **Cancelar solicitud de revisión**

Debe tener cuidado en enviar a los revisores el archivo con la propuesta ciega; si los autores por error subieron una versión no ciega y usted envía por equivocación esta versión completa a un revisor, se deberá anular esta revisión y no podrá asignar ese evaluador nuevamente al mismo trabajo:

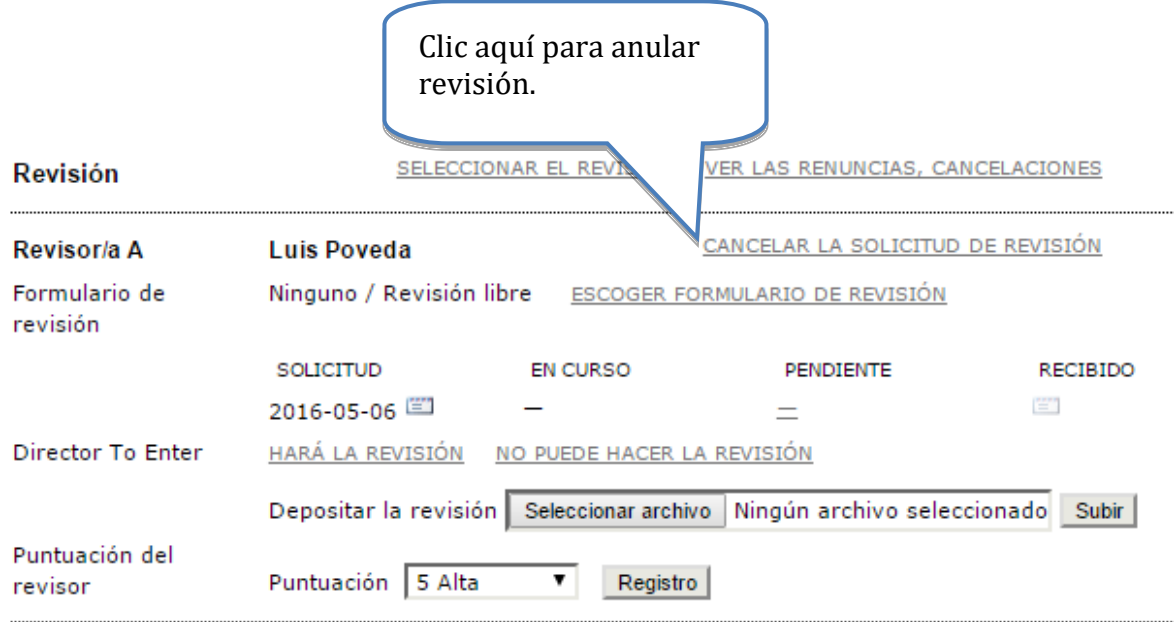

Evidentemente, se debe tener cuidado de tener la versión ciega pues si no se revisa, se podría perder un revisor antes de haber iniciado.

#### **Esperar respuesta del revisor**

El director de tema deberá esperar por la respuesta de aceptación o rechazo de la revisión del trabajo por parte de los 2 revisores para continuar con el proceso. De lo contrario, deberá asignar nuevos revisores, de forma que sean dos quiénes acepten realizar la revisión del trabajo.

Recuerde revisar las condiciones del evento para conocer los tiempos que se han dispuesto para estas revisiones.

### **Procedimiento a seguir, Fase 2**

El director de tema recibe un email donde los revisores indican que realizarán la revisión del trabajo (en el caso contrario se procederá a la asignación de otros revisores).

El director de tema ingresa al sitio, se autentica en el sistema, como se mostró al inicio de la Fase1.

#### **Poner en marcha revisión o declinarla**

Se accede a la lista de trabajos, donde se selecciona el trabajo que está en revisión, en la sección de *revisión del trabajo*:

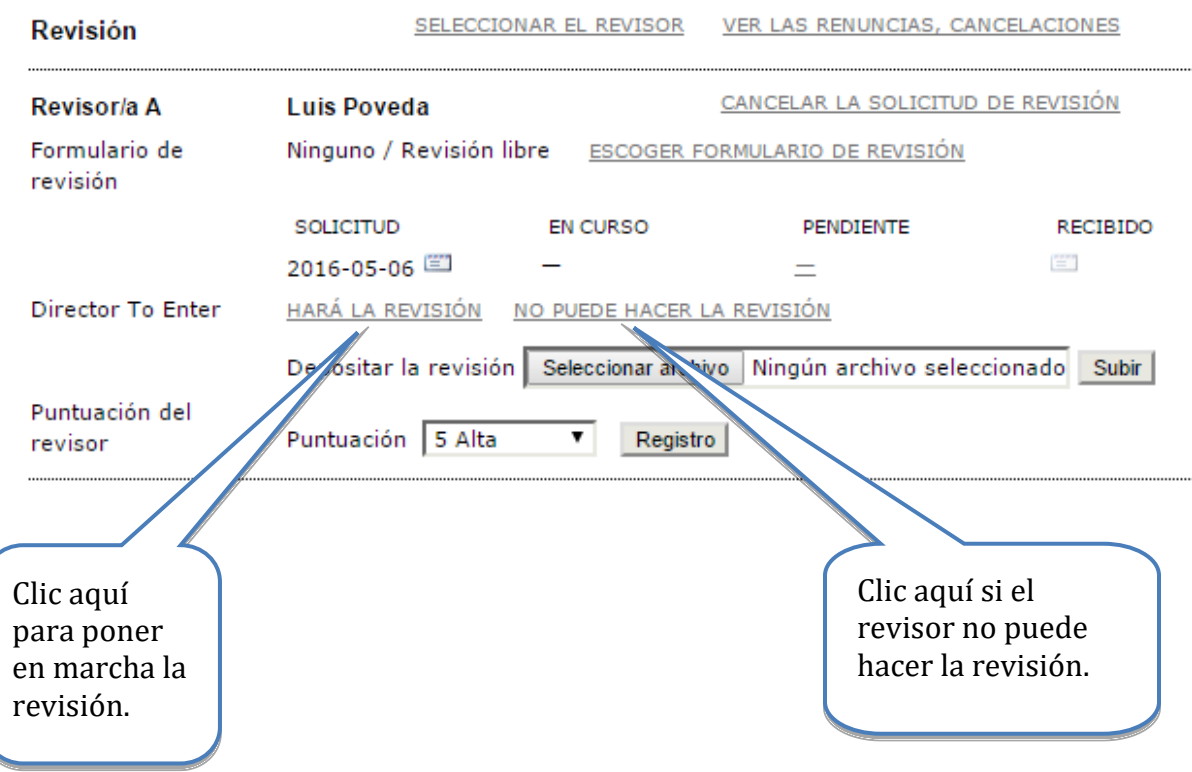

El director de tema deberá esperar por las recomendaciones de los revisores para así continuar con su trabajo.

#### **Recomendaciones de revisores**

El director de tema recibe un email donde el revisor indica que la revisión de trabajo ha sido completada.

El director de tema ingresa al sistema para ver los detalles de la revisión, y así proceder a aceptar, rechazar o volver a someter a revisión el trabajo (según las recomendaciones de los revisores).

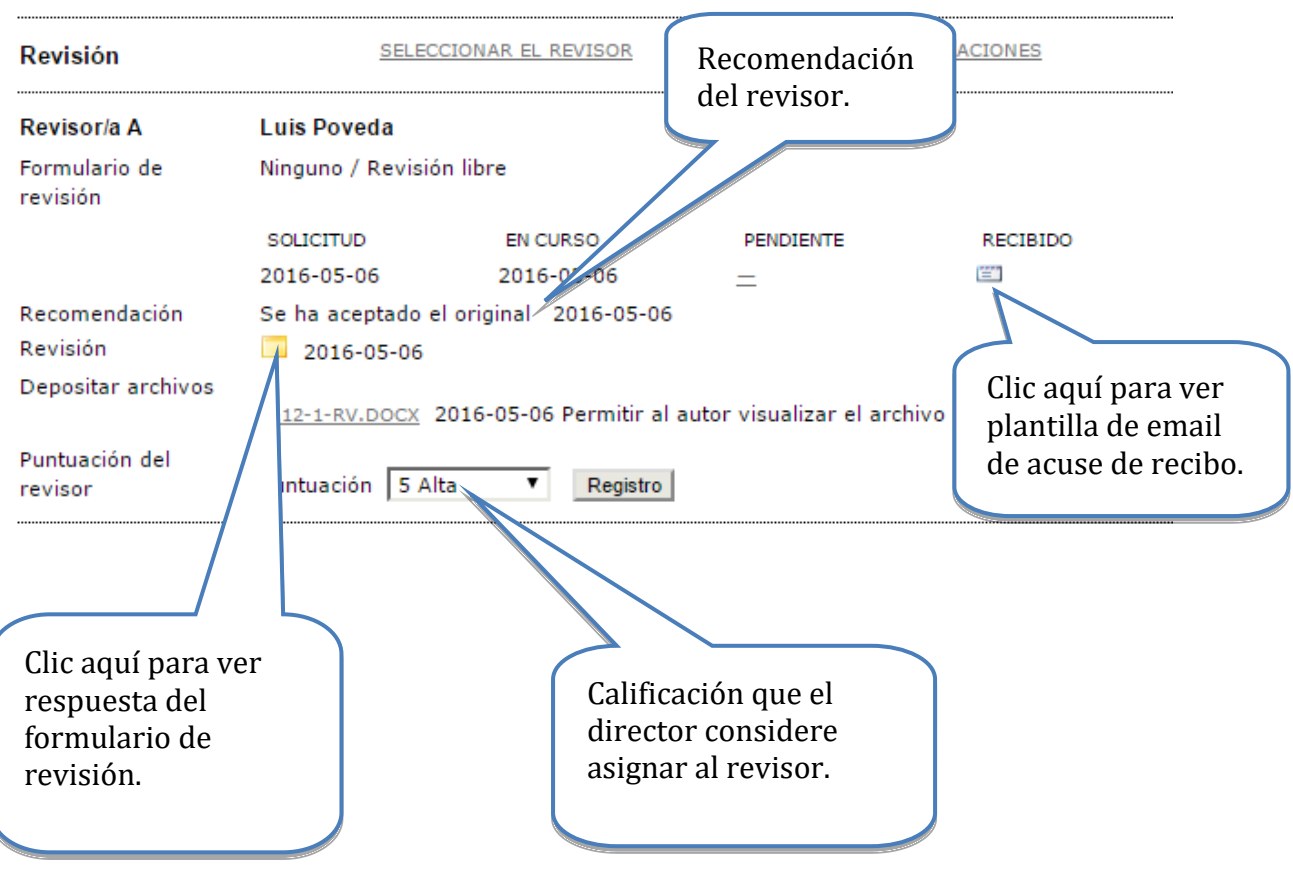

#### **Enviar acuse de recibo a los revisores**

La plantilla del email de acuse de recibo es la siguiente

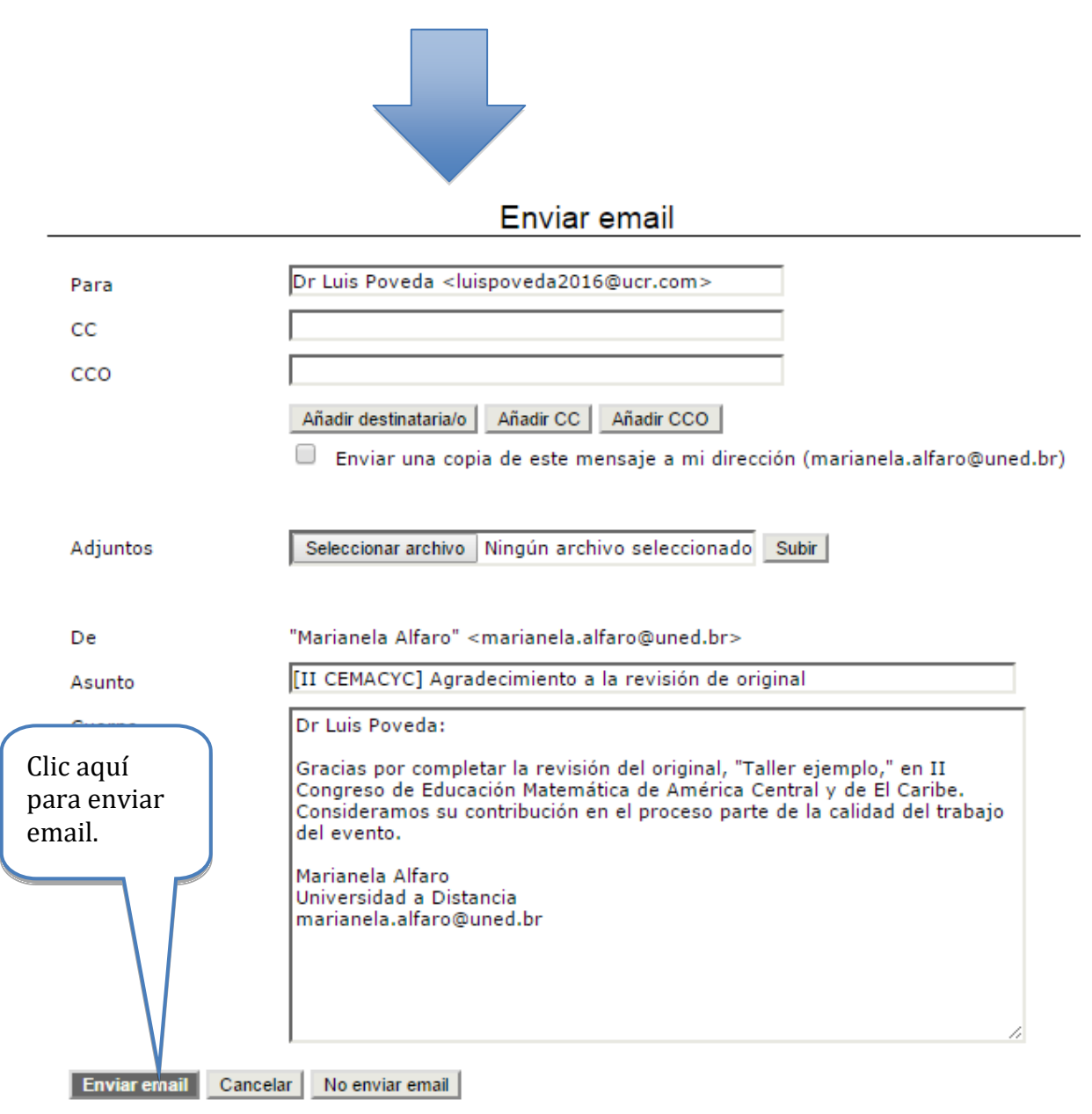

Es importante que envíe este mensaje para completar el proceso de revisión con este revisor y esta ponencia.

#### **Tomar decisión sobre la revisión y publicación**

Antes de tomar la decisión, el director de tema deberá revisar los detalles del formulario de revisión enviado por el (los) revisor (es), de forma que pueda conocer los criterios que justifican la recomendación del revisor (es). Además, deberá tomar en cuenta las siguientes posibilidades para realizar las acciones correspondientes:

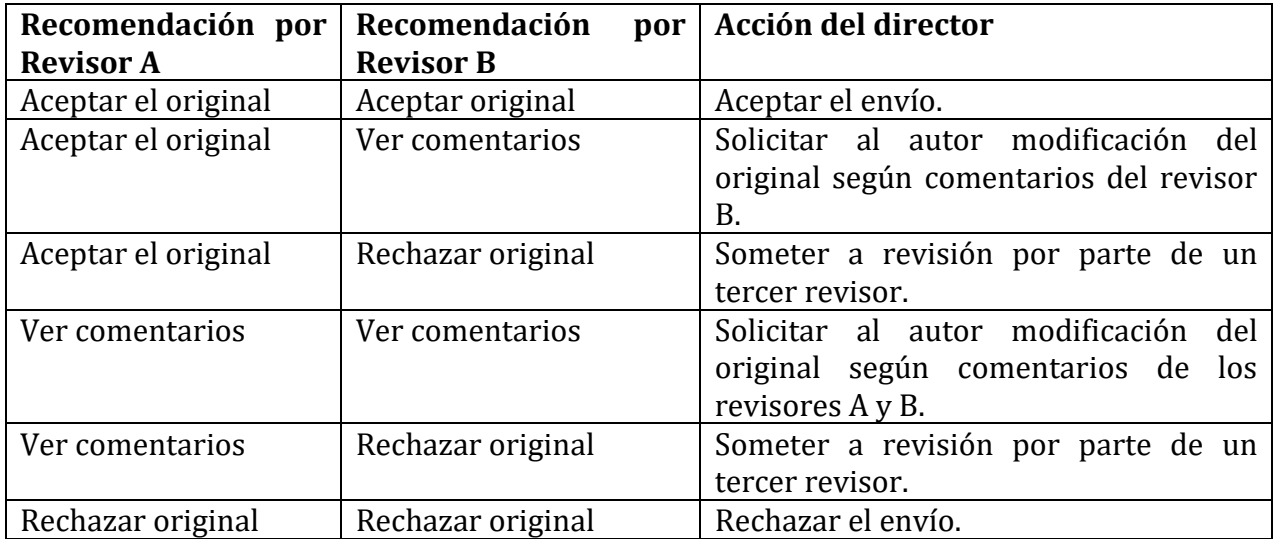

#### **Guardar decisión**

El director de tema toma la decisión correspondiente (según recomendaciones y detalles en el formulario de revisión) y notifica al autor de la misma, mediante un email dentro de la plataforma.

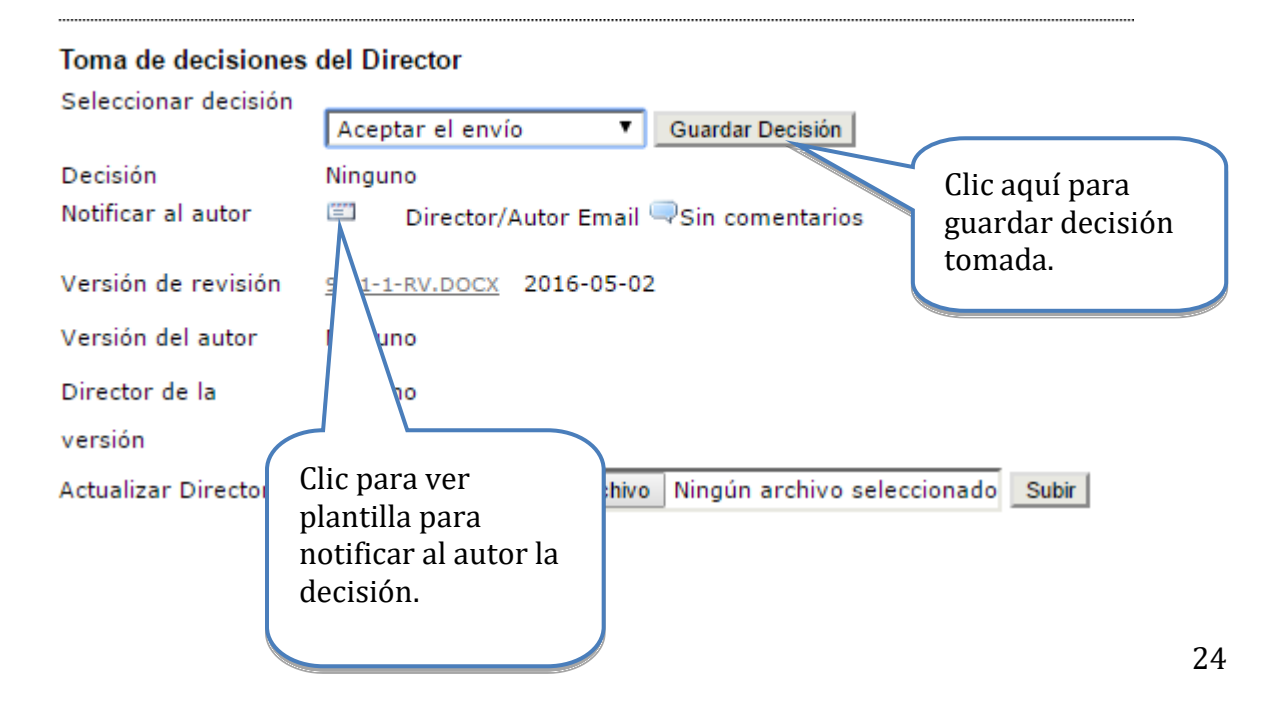

Antes de guardar la decisión tomada, el sistema pedirá una confirmación de la misma, ya que ésta es irreversible:

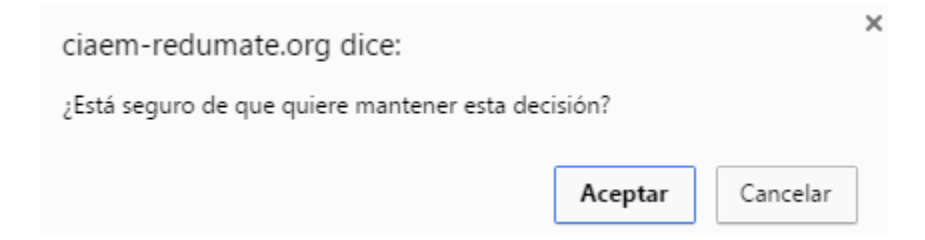

El director de tema debe notificar a los autores:

- Si la ponencia fue aceptada, el director debe notificar a los autores pero recordarles que ellos tiene que subir la versión completa (con nombres e instituciones) en formato editable y en formato pdf.
- Si la ponencia fue aceptada con modificaciones. En este caso debe pedirle a los autores que hagan las modificaciones y manden de regreso la ponencia de forma completa en formato editable. Esto se explica mejor más adelante.
- Si la ponencia fue rechazada.

#### **Aceptar propuesta**

Si el trabajo es aceptado, después de guardar la decisión correspondiente, debe notificar a los autores,

Plantilla de email para notificar al autor la decisión tomada:

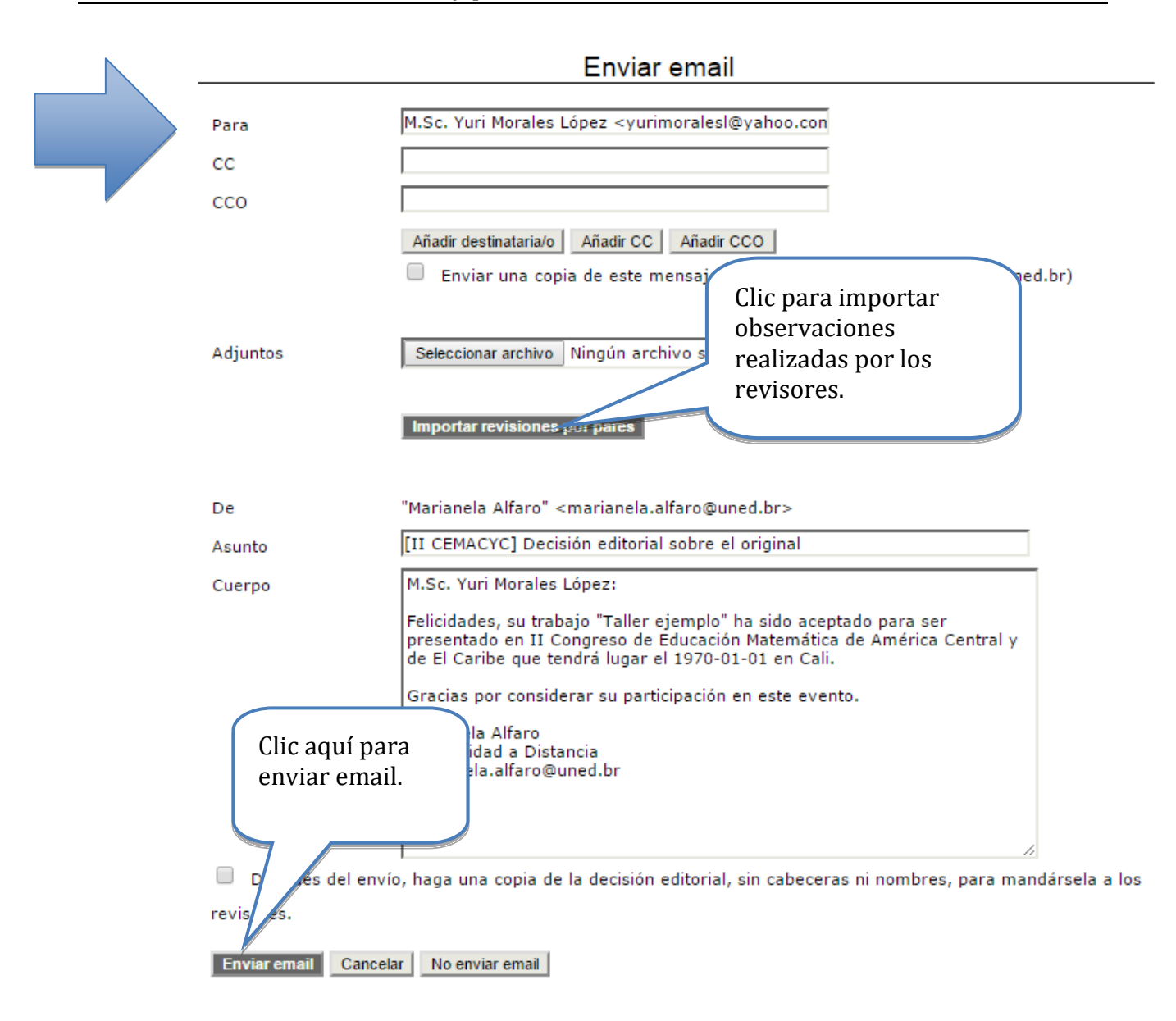

El director debe esperar a que los autores de la ponencia envíen la versión completa en los dos formatos solicitados (editable y pdf).

El director debe notificar a los autores que recibió la versión completa de manera adecuada.

Una vez recibida la versión completa, el director debe enviar el trabajo en formato pdf a las Memorias del evento. Los pasos a seguir son los siguientes:

a. Actualizar la versión final (documento completo) por el archivo enviado por los autores.

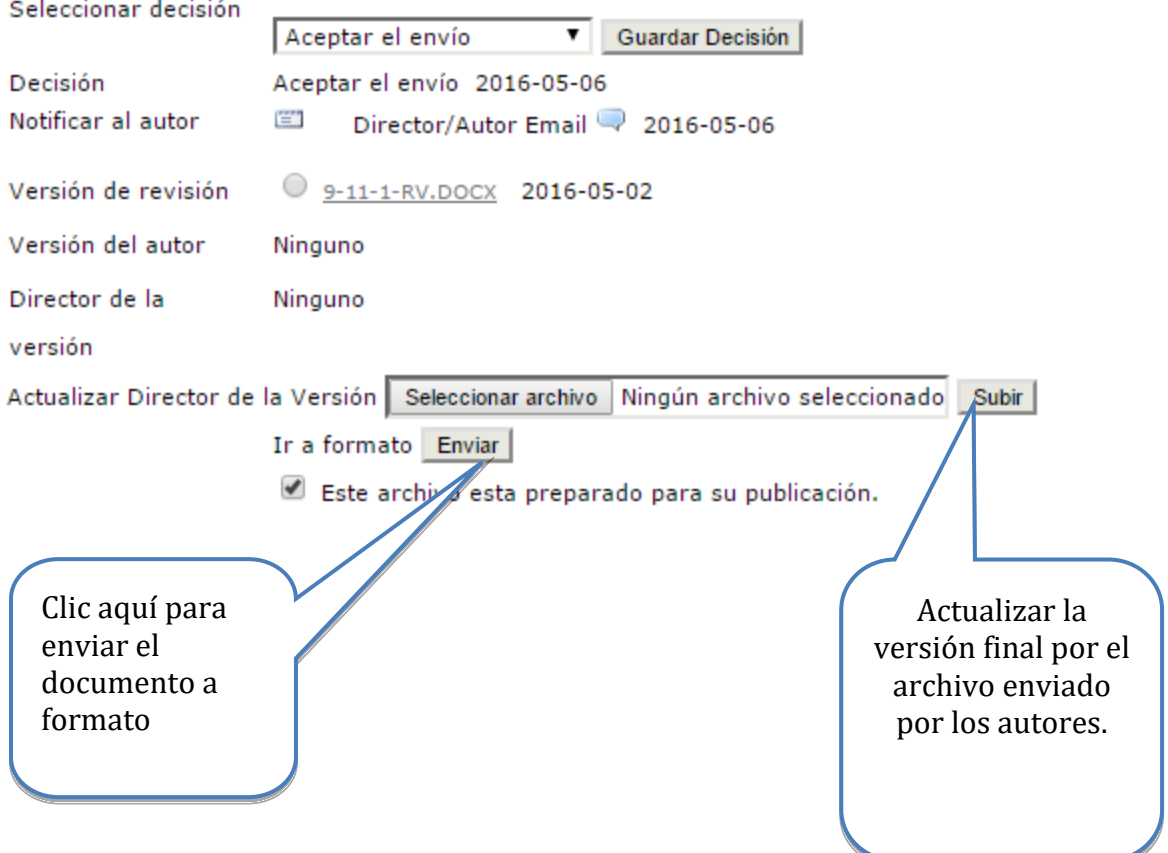

### Toma de decisiones del Director

b. Enviar el documento antes a "formato", donde se permite tener una previsualización del documento en las memorias.

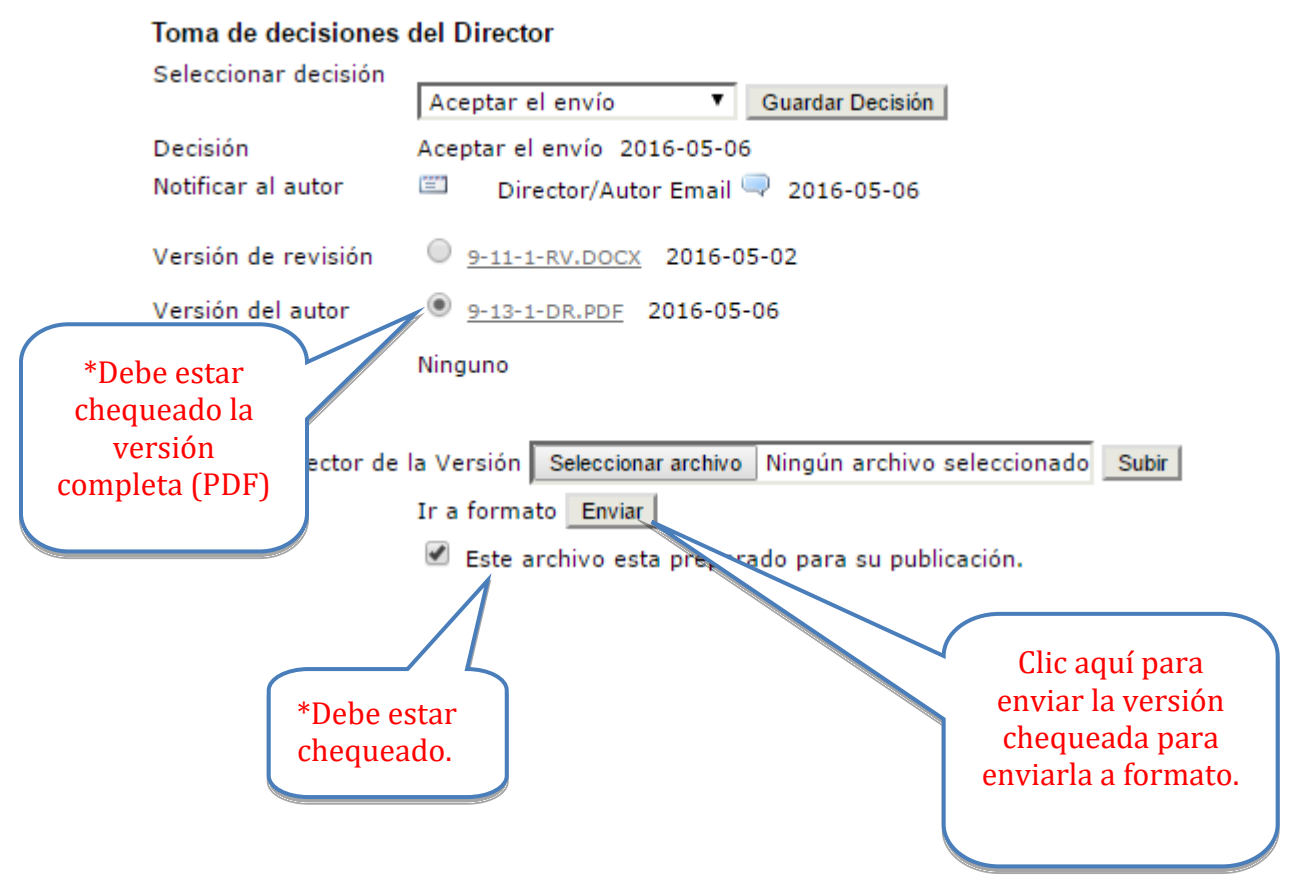

\* Debe habilitar la opción que contiene el documento completo de la propuesta (como se indica anteriormente), de forma contraria ésta no aparecerá dentro de los trabajos del evento.

c. En la parte inferior de la página, después de enviar a "Formato" el archivo completo, se mostrará lo siguiente:

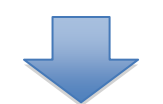

este paso es opcional y sirve para aplicar una palntilla a los trabajos enviados o cambiar los formatos de los archivos antes o después de que los manuscritos se pasen a Presentaciones.

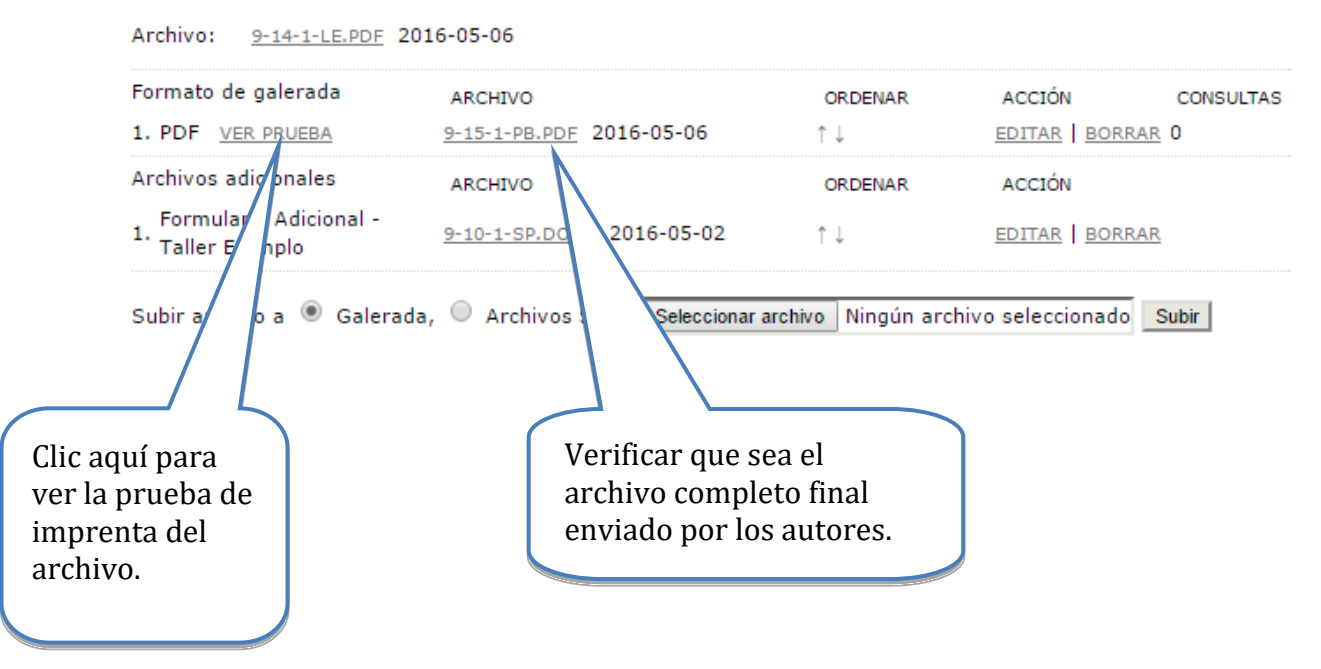

Recuerde: verificar que la prueba de imprenta sea el archivo completo (con nombre y asociaciones institucionales del autor).

d. Hacer clic en la opción de "Completado" para enviar el trabajo a las memorias del evento.

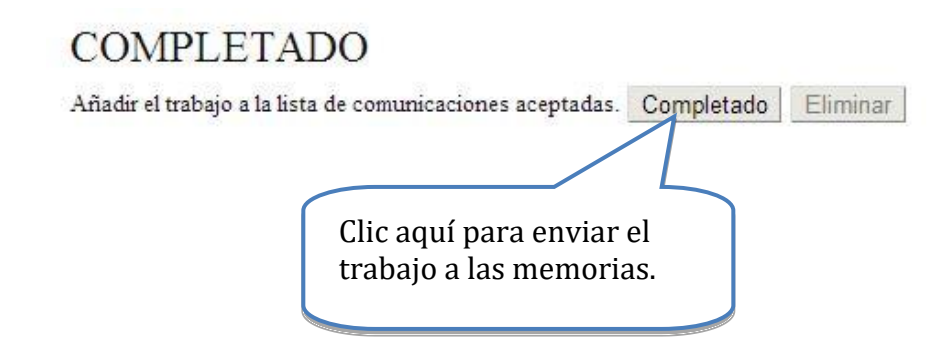

Debe tener cuidado, una vez aprobada una ponencia, en enviar a publicar en línea el archivo completo, como se indica en la imagen anterior, pues es el documento que contiene los nombres y referencias institucionales de los autores. Usted puede verificar su publicación en la sección del evento donde se colocan todas las ponencias para el público en,

[http://xiv.ciaem-iacme.org/index.php/xiv\\_ciaem/xiv\\_ciaem/schedConf/presentations](http://xiv.ciaem-iacme.org/index.php/xiv_ciaem/xiv_ciaem/schedConf/presentations) PENDIENTE LINK

donde el trabajo publicado recientemente aparecerá en el tema del cual es usted director.

Si un autor requiere aparte del email de aceptación por parte del director de tema una carta más formal (con, por ejemplo, membrete del CEMACYC), deberá solicitarla adicionalmente. Esta será firmada por Angel Ruiz, como Director general de REDUMATE, pero el director se la hará llegar a los autores. Angel Ruiz brindará la plantilla para realizar estas cartas. Sería enviada en formato pdf con la firma digital del remitente.

#### **Aceptar con modificaciones**

Si se deben realizar algunas modificaciones al trabajo, entonces el director de tema debe, después de guardar la decisión correspondiente, notificar al autor la decisión y adjuntar las observaciones hechas a su trabajo.

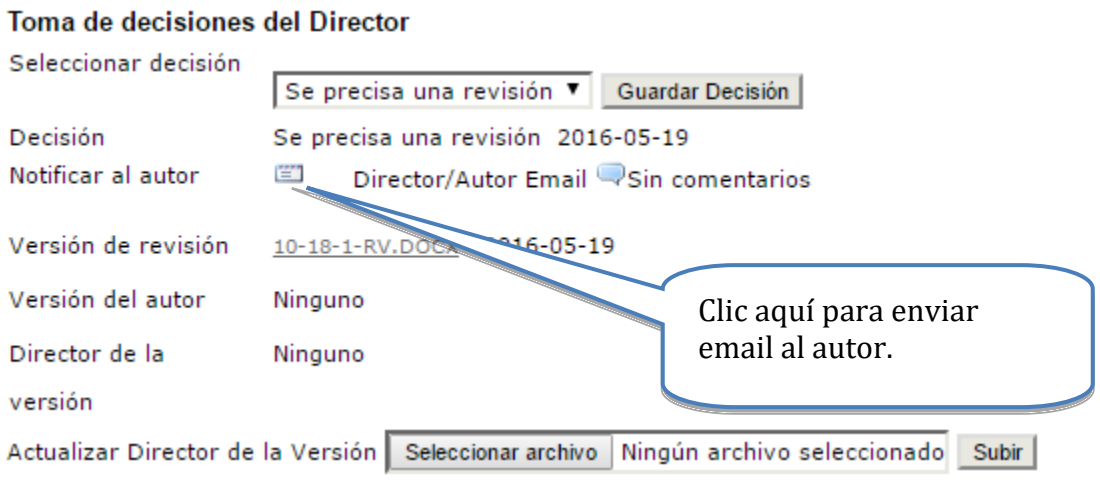

A continuación se muestra la plantilla del email que deberá enviar al autor:

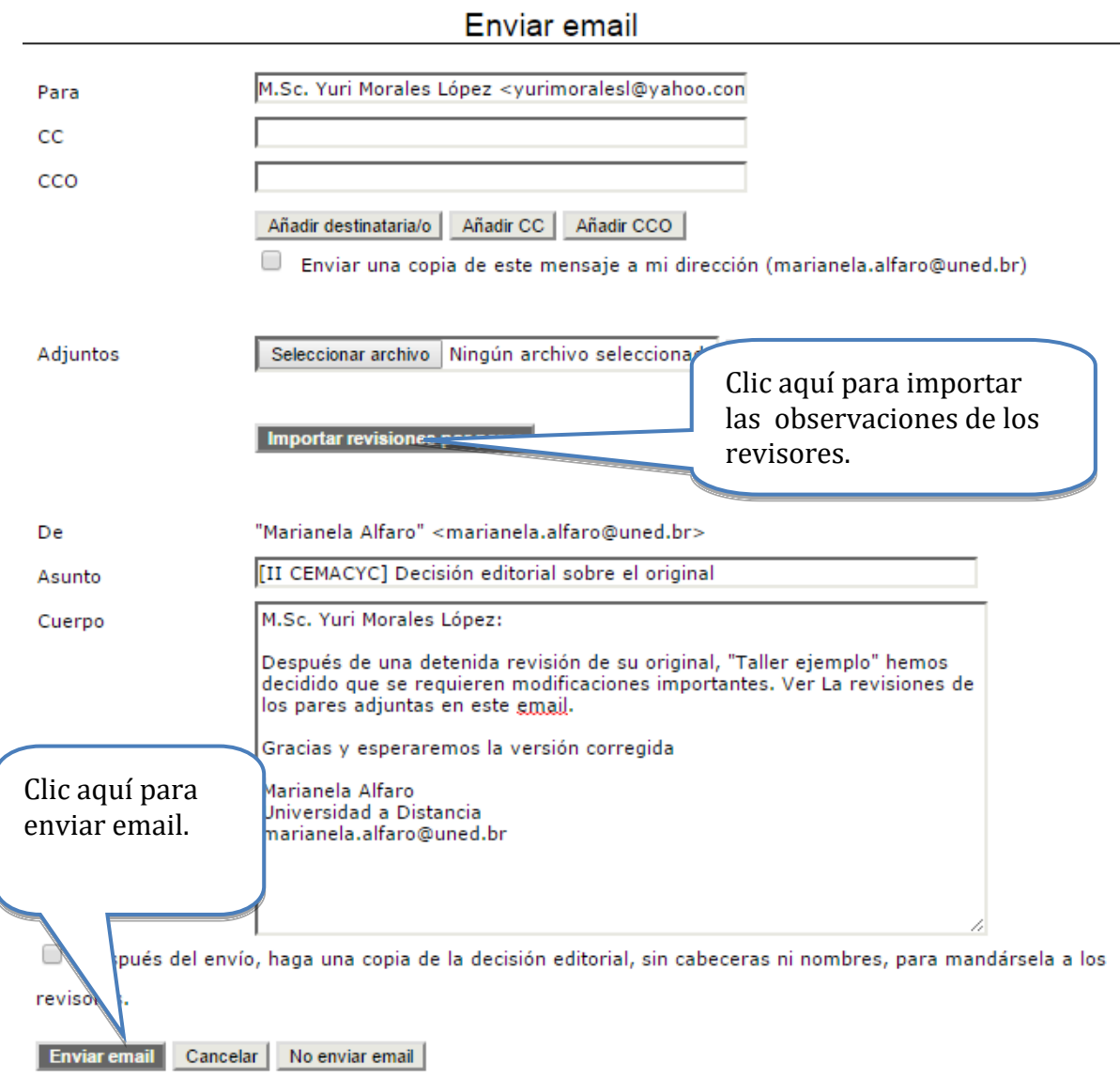

Las modificaciones sugeridas que aparecerán en este mensaje (abajo) es el texto que escribió el revisor al final del formulario de revisión. Este paso es fundamental para que los autores puedan realizar las modificaciones del caso.

Seguidamente, el director deberá esperar a que el autor envíe la versión con las modificaciones correspondientes (deberá ser la versión completa en formato editable), como se muestra a continuación:

Toma de decisiones del Director

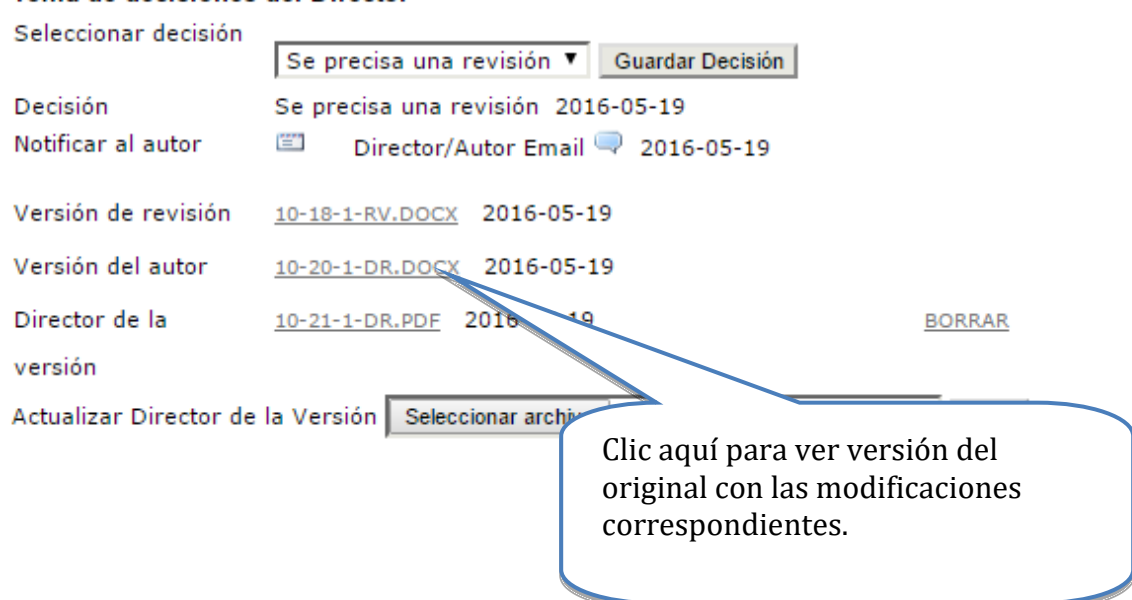

Una vez descargada la nueva versión del original, el director de tema será el encargado de revisar si las modificaciones fueron realizadas en su totalidad en esta nueva versión del trabajo.

Recuerde: Esta nueva versión deberá ser la versión completa del trabajo, es decir, además de las modificaciones correspondientes deberá aparecer las afiliaciones institucionales de los autores y sus respectivos nombres.

#### **Nueva decisión: Aceptar el envío**

Si las modificaciones fueron realizadas correctamente en la nueva versión, entonces el director procede a aceptar el envío, como se indica a continuación:

Primero deberá **guardar la nueva decisión** correspondiente (Aceptar el envío), para seguir con el proceso de publicación:

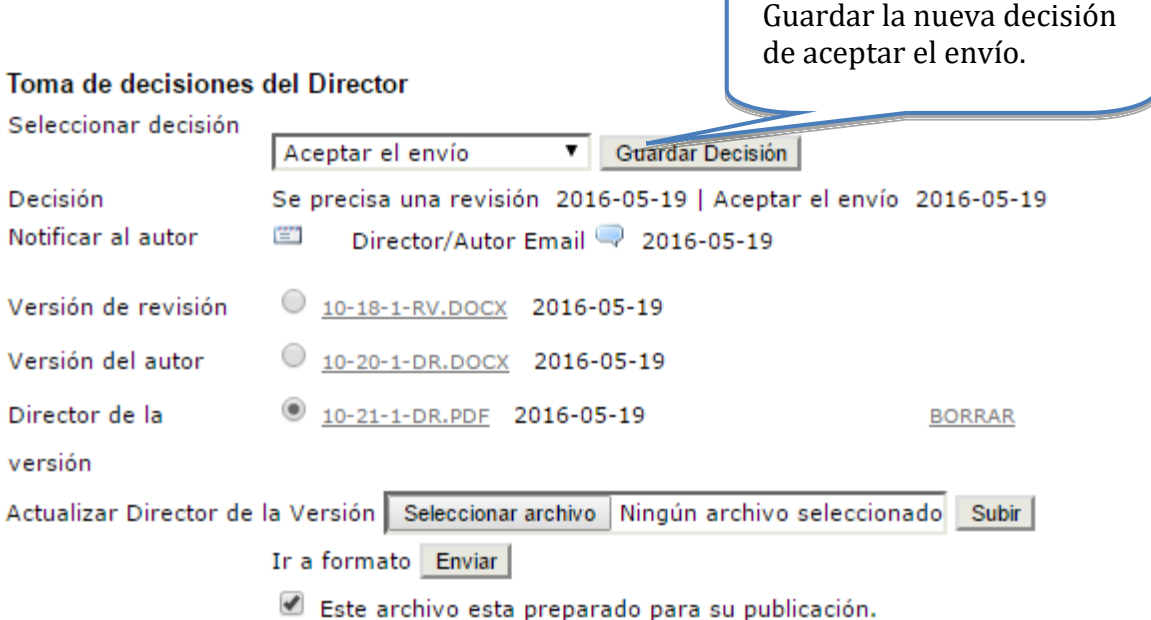

Después de guardar la decisión de aceptar el envío se procede a notificar al autor la decisión tomada sobre su trabajo. El director debe pedir al autor que envíe la versión completa en formato pdf.

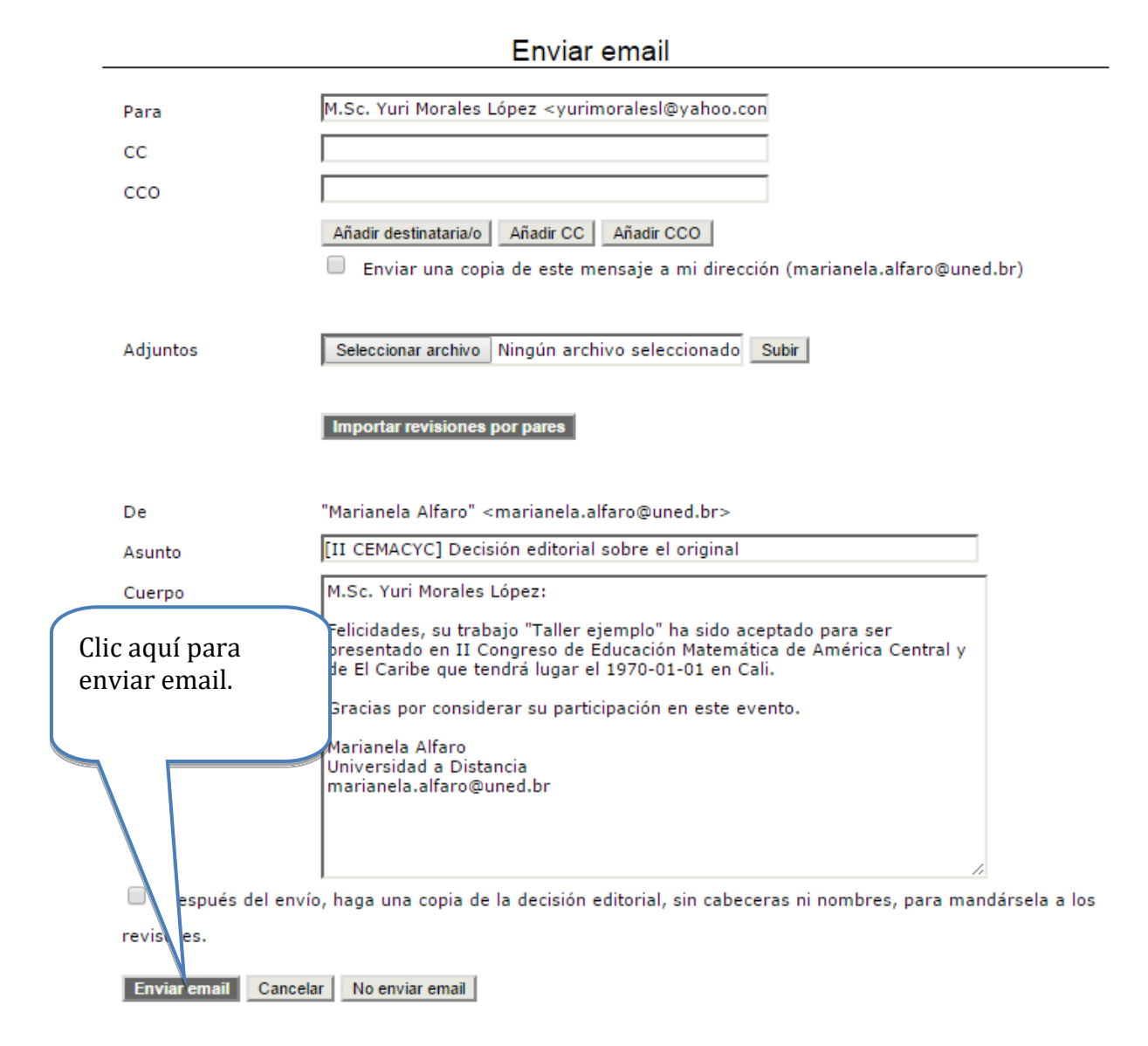

**Nota**: El director de tema puede tomar la decisión de convertir a pdf el archivo con la versión final enviada por los autores y entonces proceder a publicarla. Aquí sin embargo la responsabilidad de las calidades del archivo publicado recae en el director de tema.

**Atención**: si el director de antemano guarda la nueva decisión final de Aceptar el envío, no se le abre la posibilidad de enviar a formato.

El director debe esperar a que los autores envíen la versión completa en formato pdf.

Seguidamente, se procede a enviar a "formato" esta versión en pdf, donde se permite tener una previsualización del documento en las memorias.

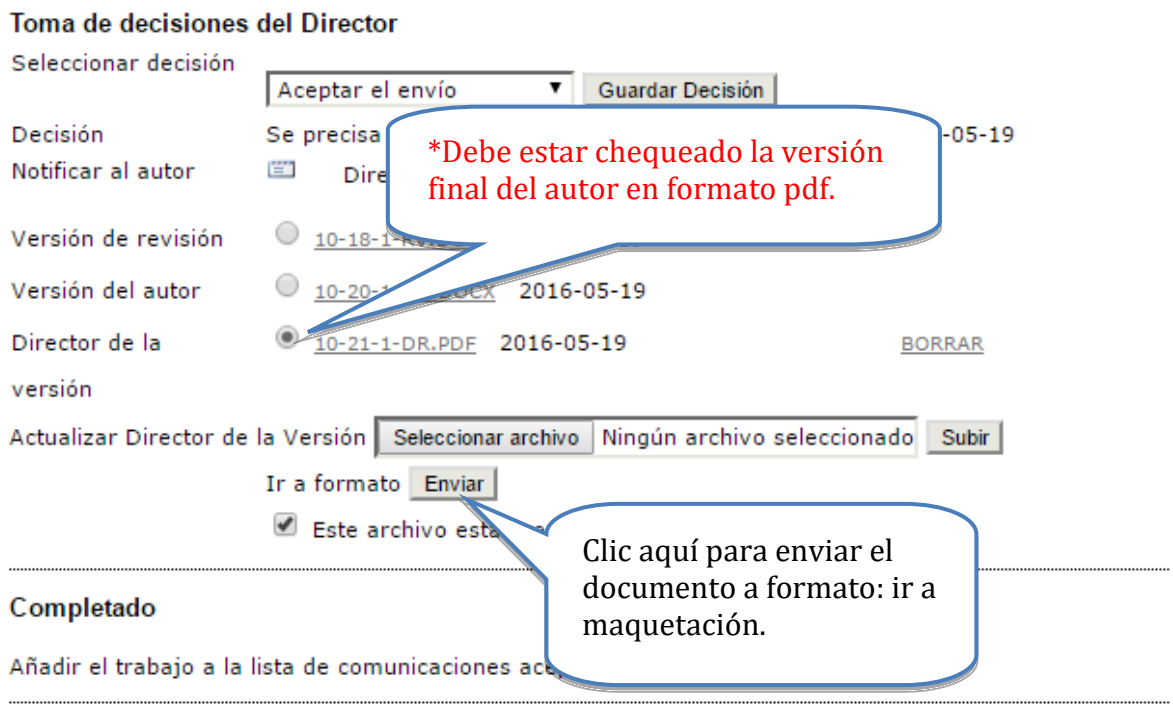

\* Debe habilitar la opción que contiene el documento con la nueva versión final en pdf de la propuesta (como se indica anteriormente), de forma contraria ésta no aparecerá en los trabajos del evento.

Vea el diagrama para este proceso a continuación.

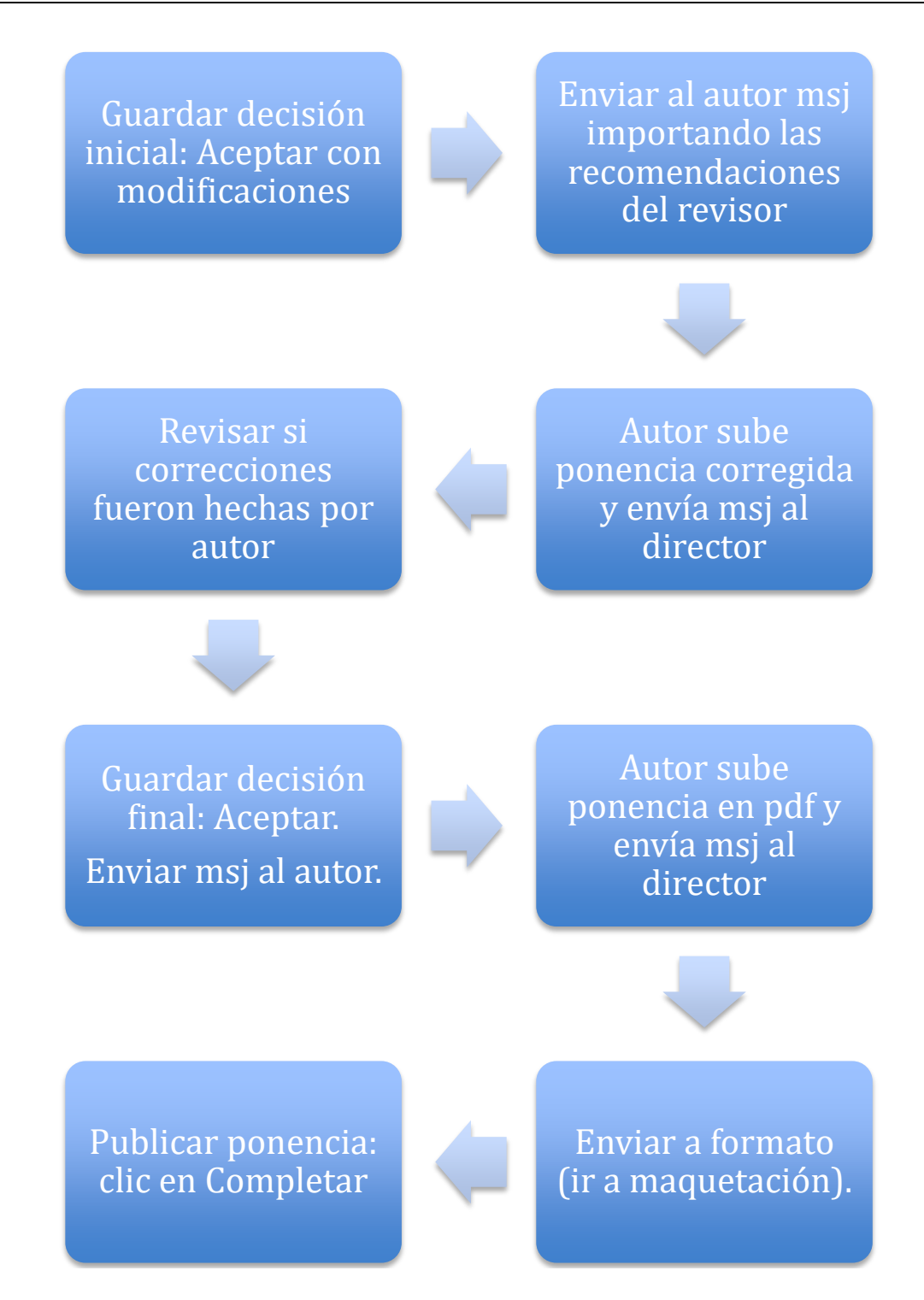

En la parte inferior de la página, después de enviar a "formato" el archivo con la nueva versión, se mostrará lo siguiente:

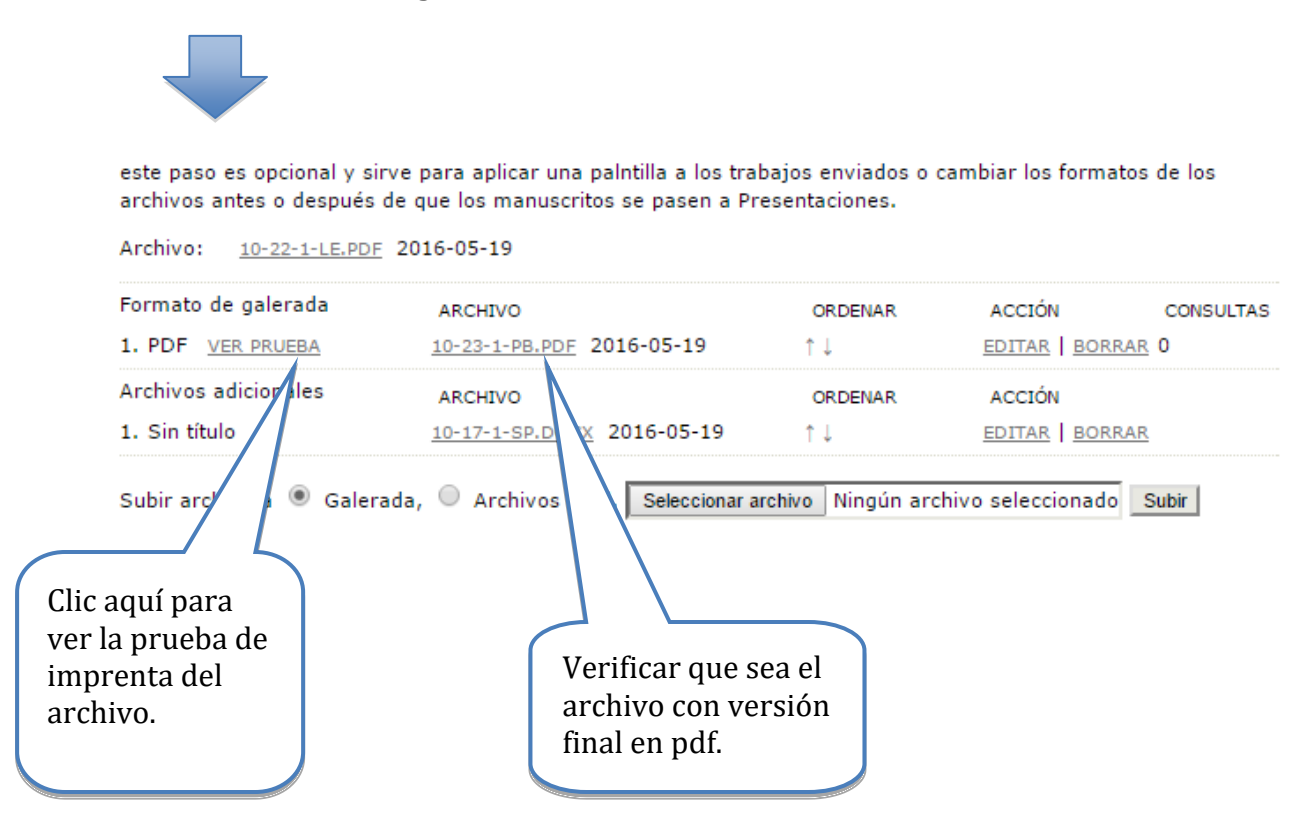

Finalmente, deberá hacer clic en la opción de "Completar" para enviar el trabajo a las memorias del evento.

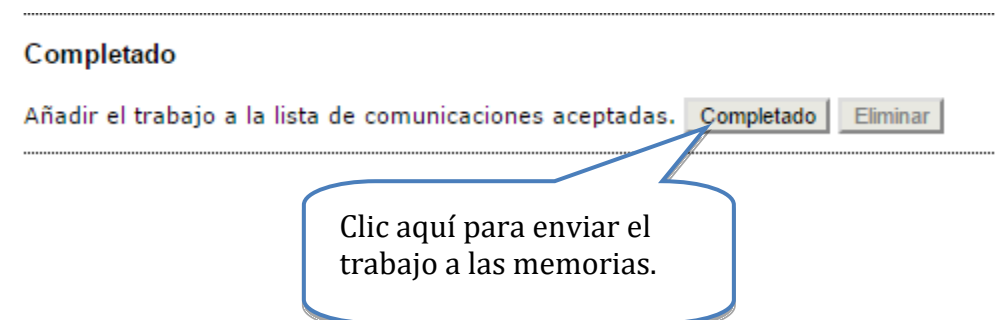

Recuerde: antes de completar la publicación debe haber guardado la nueva decisión y enviado el documento a la sección de "formato". Esto es **indispensable** para la correcta publicación.

Debe tener cuidado, una vez aprobada una ponencia, en enviar a publicar en línea el archivo con la nueva versión del autor que usted revisó. Usted puede verificar su publicación en la sección de "Memorias" del evento en, [http://ciaem-](http://ciaem-redumate.org/cemacyc/index.php/ii_cemacyc/iicemacyc/schedConf/presentations)

[redumate.org/cemacyc/index.php/ii\\_cemacyc/iicemacyc/schedConf/presentations](http://ciaem-redumate.org/cemacyc/index.php/ii_cemacyc/iicemacyc/schedConf/presentations)

donde el trabajo publicado recientemente aparecerá en el tema del cual es usted director.

#### **Nueva decisión: Rechazar el envío**

Si el trabajo no cumple con las modificaciones indicadas se procede a rechazar el trabajo, y notificar al autor como se muestra a continuación.

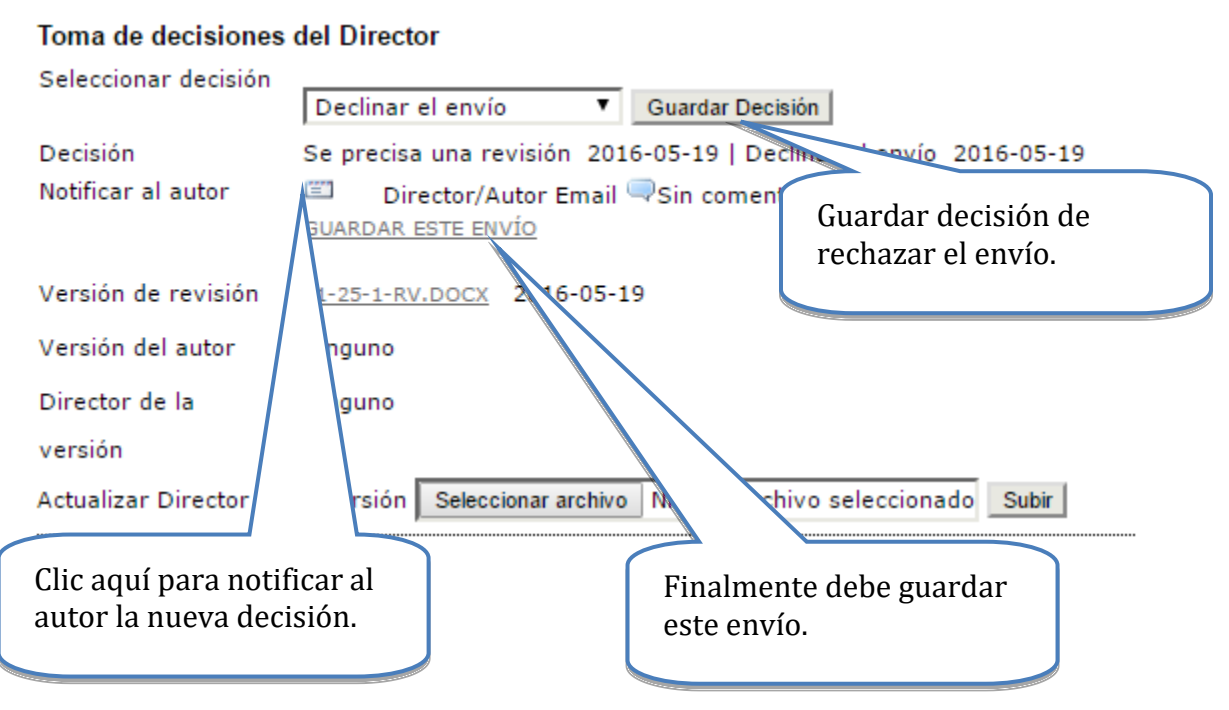

Importante: Este sistema solo admite una tanda de revisión por revisores, si hubiera modificaciones todo queda en manos del director de tema.

#### **Rechazar propuesta**

Si el trabajo es rechazado, entonces el mismo es enviado automáticamente a la sección de trabajos archivados. Usted siempre podrá ver los trabajos rechazados:

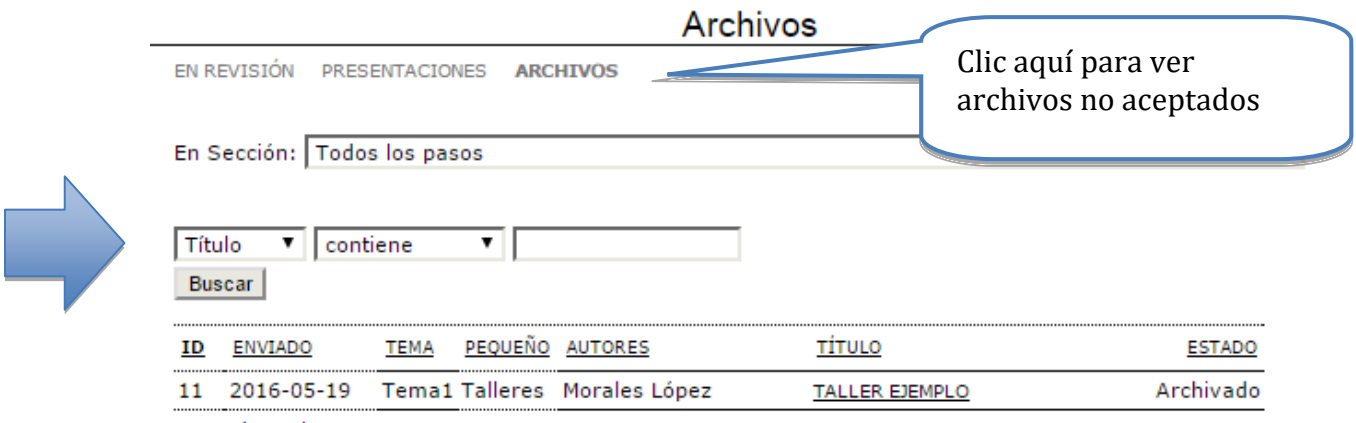

1 - 1 de 1 elementos

#### **Un posible error, y bloqueo del sistema**

Si se sigue el procedimiento exacto en la plataforma no ocurren problemas. Pero puede haber errores imprevistos. En algunas circunstancias también el sistema se puede caer.

Si el error fuera solamente hacer clic en "Completado" sin adjuntar el documento con la versión completa de la ponencia, puede proceder conforme a la sección anterior **Eliminar archivo de las memorias del evento.** Eso resolvería este problema en particular, si no se ha bloqueado el sistema.

Si se ha bloqueado el sistema lo mejor es pedir ayuda a Yuri Morales [\(yurimoralesl@yahoo.com\)](mailto:yurimoralesl@yahoo.com), para desde la administración central de la plataforma tratar de arreglarlo.

#### **Tema para directores que presenten ponencias en su tema**

El director de tema puede presentar ponencias en su propio tema, pero en el apartado donde debe indicarse el tema de su trabajo usted deberá colocarlo en el tema llamado "**Directores**" para así realizar el proceso de forma que se preserve la evaluación ciega y adecuada.

Mirar la guía de autor para su envío de trabajos.

Será el director general quien seleccionará los revisores para los directores.